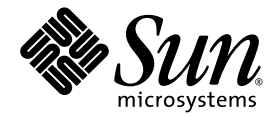

# Logical Domains (LDoms) Manager 1.1 Man Page Guide

Sun Microsystems, Inc. www.sun.com

Part No. 820-4915-10 December 2008, Revision A

Submit comments about this document at: http://www.sun.com/hwdocs/feedback

Copyright 2008 Sun Microsystems, Inc., 4150 Network Circle, Santa Clara, California 95054, U.S.A. All rights reserved.

Sun Microsystems, Inc. has intellectual property rights relating to technology that is described in this document. In particular, and without limitation, these intellectual property rights may include one or more of the U.S. patents listed at http://www.sun.com/patents, and one or more additional patents or pending patent applications in the U.S. and in other countries.

U.S. Government Rights—Commercial use. Government users are subject to the Sun Microsystems, Inc. standard license agreement and applicable provisions of the FAR and its supplements.

Parts of the product may be derived from Berkeley BSD systems, licensed from the University of California. UNIX is a registered trademark in the U.S. and other countries, exclusively licensed through X/Open Company, Ltd.

Sun, Sun Microsystems, the Sun logo, docs.sun.com, JumpStart, and Solaris are trademarks, registered trademarks, or service marks of Sun Microsystems, Inc., or its subsidiaries, in the U.S. and other countries.

All SPARC trademarks are used under license and are trademarks or registered trademarks of SPARC International, Inc. in the U.S. and other countries. Products bearing SPARC trademarks are based upon an architecture developed by Sun Microsystems, Inc.

The Adobe PostScript logo is a trademark of Adobe Systems, Incorporated.

Products covered by and information contained in this service manual are controlled by U.S. Export Control laws and may be subject to the export or import laws in other countries. Nuclear, missile, chemical biological weapons or nuclear maritime end uses or end users, whether direct or indirect, are strictly prohibited. Export or reexport to countries subject to U.S. embargo or to entities identified on U.S. export exclusion lists, including, but not limited to, the denied persons and specially designated nationals lists is strictly prohibited.

DOCUMENTATION IS PROVIDED "AS IS" AND ALL EXPRESS OR IMPLIED CONDITIONS, REPRESENTATIONS AND WARRANTIES, INCLUDING ANY IMPLIED WARRANTY OF MERCHANTABILITY, FITNESS FOR A PARTICULAR PURPOSE OR NON-INFRINGEMENT, ARE DISCLAIMED, EXCEPT TO THE EXTENT THAT SUCH DISCLAIMERS ARE HELD TO BE LEGALLY INVALID.

Copyright 2008 Sun Microsystems, Inc., 4150 Network Circle, Santa Clara, Californie 95054, Etats-Unis. Tous droits réservés.

Sun Microsystems, Inc. a les droits de propriété intellectuels relatants à la technologie qui est décrit dans ce document. En particulier, et sans la limitation, ces droits de propriété intellectuels peuvent inclure un ou plus des brevets américains énumérés à http://www.sun.com/patents et un ou les brevets plus supplémentaires ou les applications de brevet en attente dans les Etats-Unis et dans les autres pays.

Des parties de ce produit pourront être dérivées des systèmes Berkeley BSD licenciés par l'Université de Californie. UNIX est une marque déposée aux Etats-Unis et dans d'autres pays et licenciée exclusivement par X/Open Company, Ltd.

Sun, Sun Microsystems, le logo Sun, docs.sun.com, JumpStart, et Solaris sont des marques de fabrique ou des marques déposées de Sun Microsystems, Inc., ou ses filiales, aux Etats-Unis et dans d'autres pays.

Toutes les marques SPARC sont utilisées sous licence et sont des marques de fabrique ou des marques déposées de SPARC International, Inc. aux Etats-Unis et dans d'autres pays. Les produits portant les marques SPARC sont basés sur une architecture développée par Sun Microsystems, Inc.

Le logo Adobe PostScript est une marque déposée de Adobe Systems, Incorporated.

Les produits qui font l'objet de ce manuel d'entretien et les informations qu'il contient sont regis par la legislation americaine en matiere de controle des exportations et peuvent etre soumis au droit d'autres pays dans le domaine des exportations et importations. Les utilisations finales, ou utilisateurs finaux, pour des armes nucleaires, des missiles, des armes biologiques et chimiques ou du nucleaire maritime, directement ou indirectement, sont strictement interdites. Les exportations ou reexportations vers des pays sous embargo des Etats-Unis, ou vers des entites figurant sur les listes d'exclusion d'exportation americaines, y compris, mais de maniere non exclusive, la liste de personnes qui font objet d'un ordre de ne pas participer, d'une facon directe ou indirecte, aux exportations des produits ou des services qui sont regi par la legislation americaine en matiere de controle des exportations et la liste de ressortissants specifiquement designes, sont rigoureusement interdites.

LA DOCUMENTATION EST FOURNIE "EN L'ÉTAT" ET TOUTES AUTRES CONDITIONS, DECLARATIONS ET GARANTIES EXPRESSES OU TACITES SONT FORMELLEMENT EXCLUES, DANS LA MESURE AUTORISEE PAR LA LOI APPLICABLE, Y COMPRIS NOTAMMENT TOUTE GARANTIE IMPLICITE RELATIVE A LA QUALITE MARCHANDE, A L'APTITUDE A UNE UTILISATION PARTICULIERE OU A L'ABSENCE DE CONTREFAÇON.

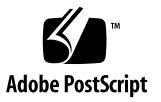

## **Contents**

**[Preface](#page-4-0) v** [Intro](#page-8-0) 1

[ldm](#page-10-0) 3

## <span id="page-4-0"></span>Preface

Both novice users and those familiar with the SunOS operating system can use online man pages to obtain information about the system and its features. A man page is intended to answer concisely the question "What does it do?" In general, man pages comprise a reference manual. They are not intended to be a tutorial.

### Overview

The following contains a brief description of each section in the man pages and the information it references:

■ Section 1M describes, in alphabetical order, commands that are used chiefly for system maintenance and administration purposes.

Below is a generic format for man pages. The man pages of each manual section generally follow this order, but include only needed headings. See the intro pages for more information and detail about each section, and man(1) for more information about man pages in general.

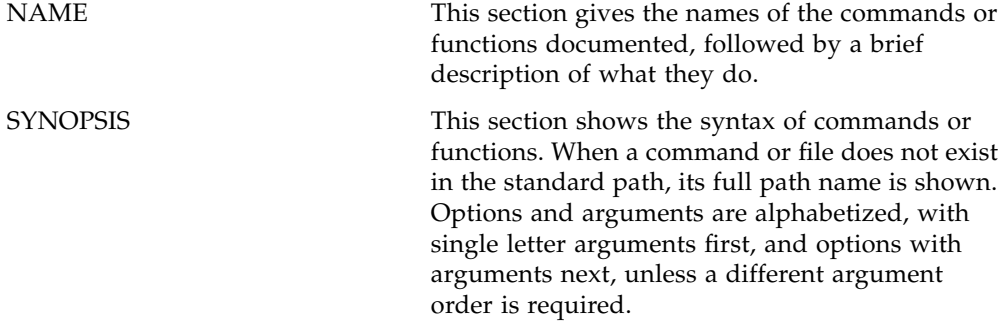

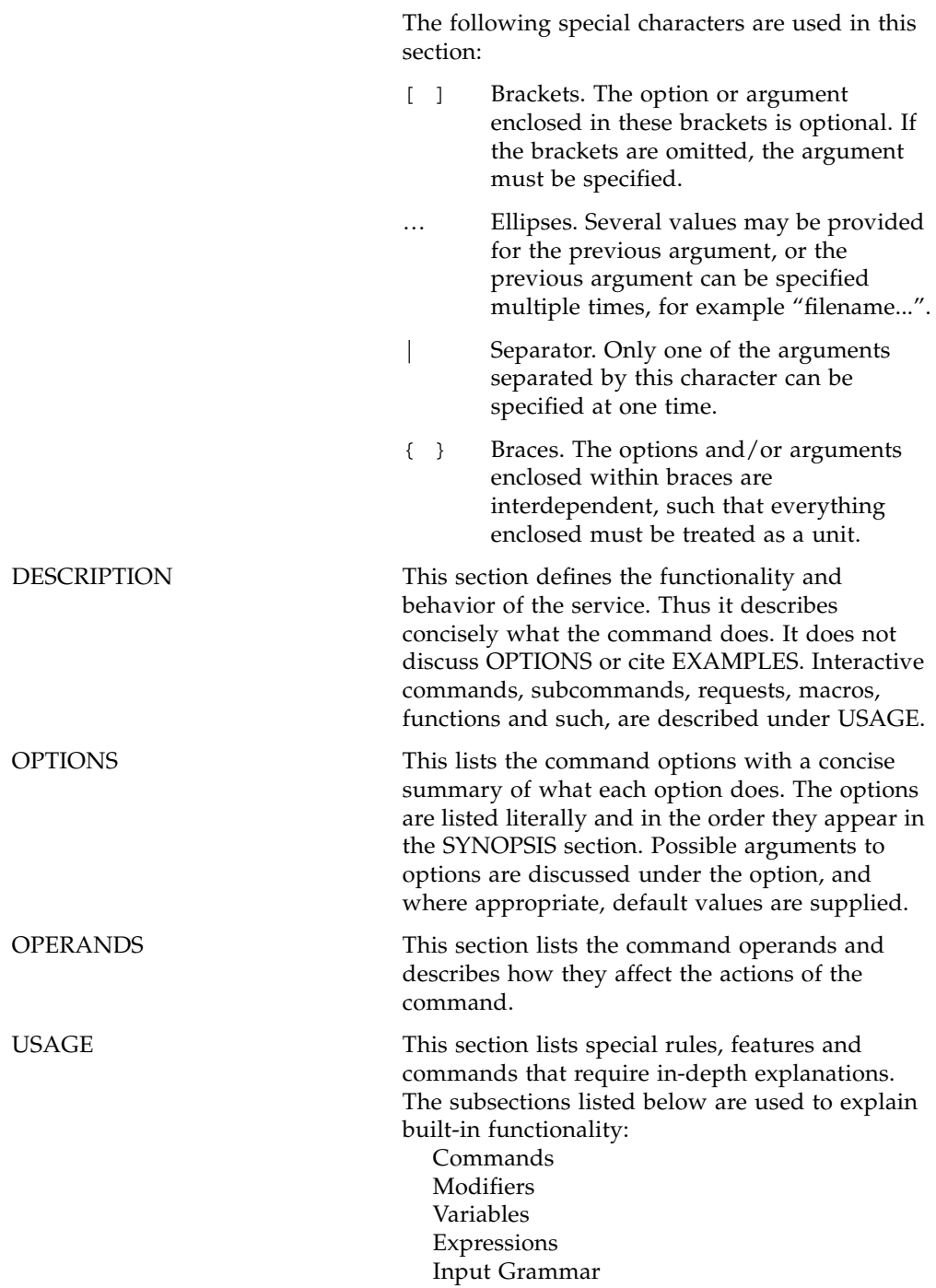

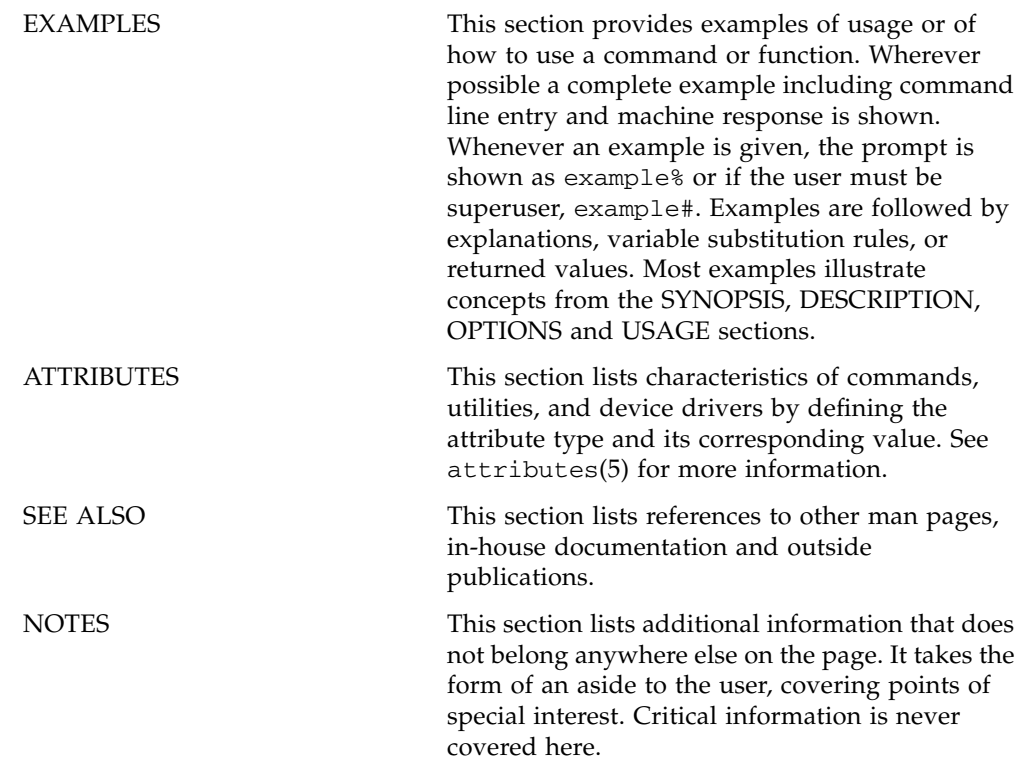

<span id="page-8-0"></span>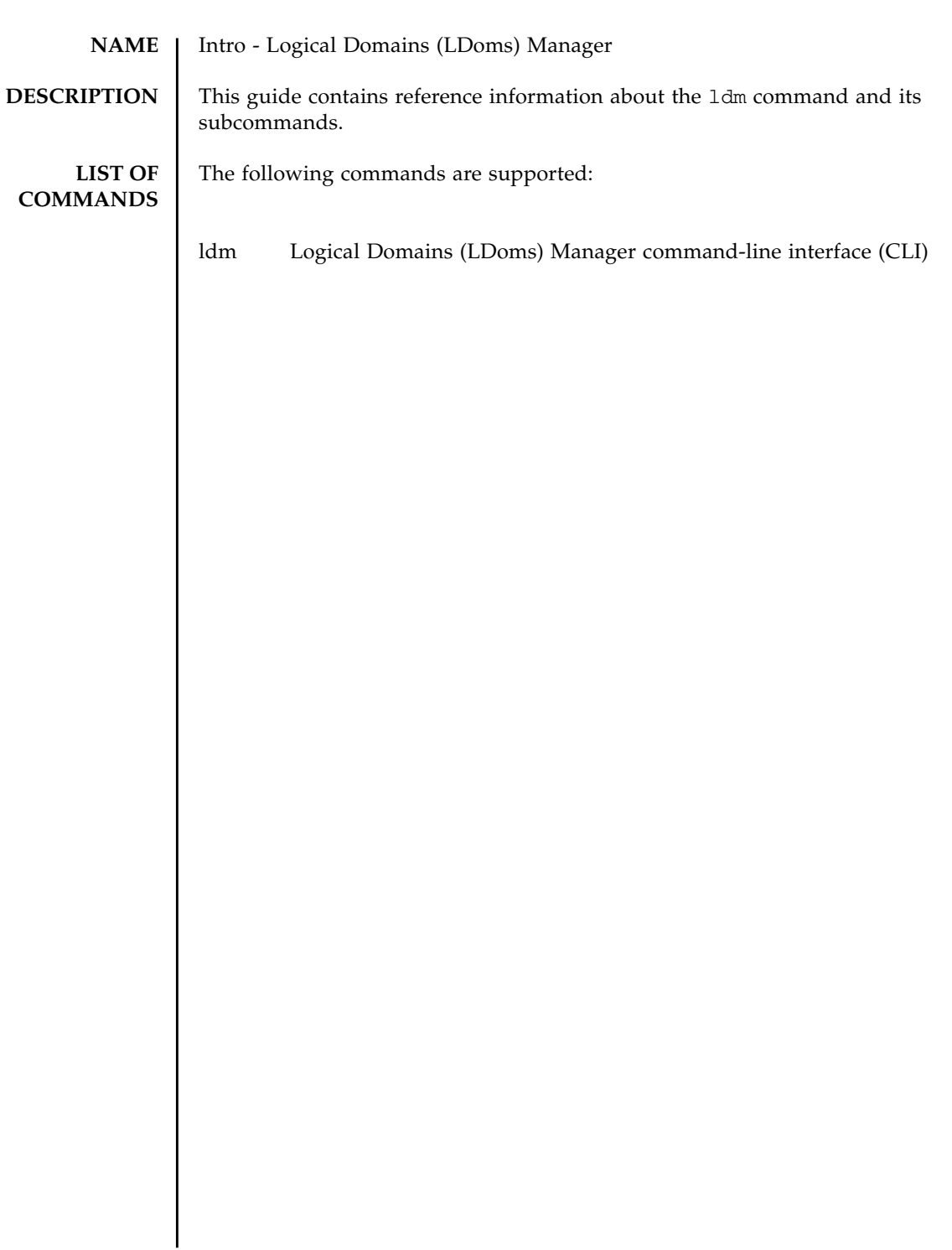

Intro(1M)

<span id="page-10-0"></span>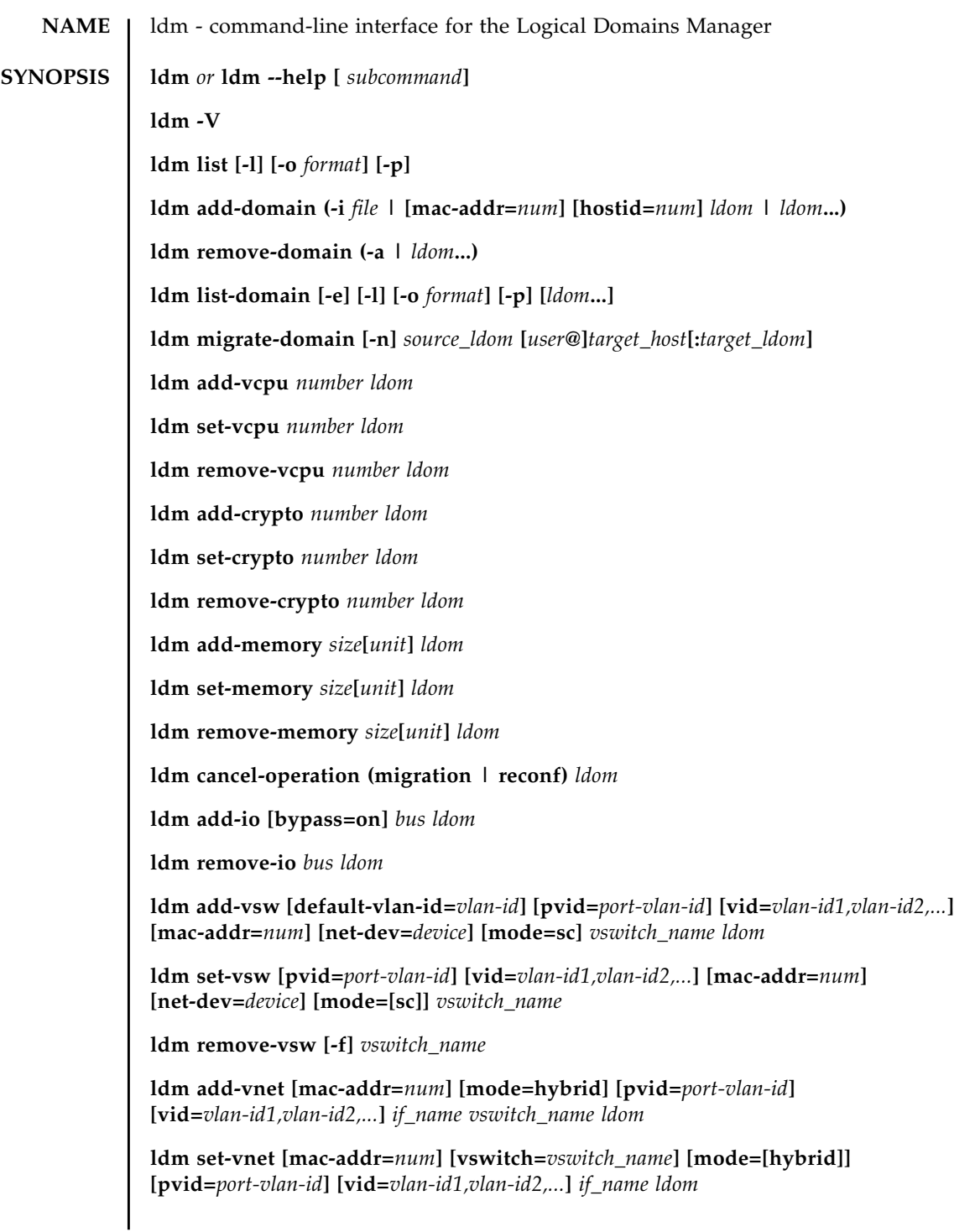

**ldm remove-vnet [-f]** *if\_name ldom*

**ldm add-vds** *service\_name ldom*

**ldm remove-vds [-f]** *service\_name*

**ldm add-vdsdev [options={ro,slice,excl}] [mpgroup=***mpgroup***]** *backend volume\_name***@***service\_name*

**ldm set-vdsdev options=[{ro,slice,excl}] [mpgroup=***mpgroup***]** *volume\_name***@***service\_name*

**ldm remove-vdsdev [-f]** *volume\_name***@***service\_name*

**ldm add-vdisk [timeout=***seconds***]** *disk\_name volume\_name***@***service\_name ldom*

**ldm set-vdisk [timeout=***seconds***] [volume=***volume\_name***@***service\_name***]** *disk\_name ldom*

**ldm remove-vdisk [-f]** *disk\_name ldom*

**ldm add-vdpcs** *vdpcs\_service\_name ldom*

**ldm remove-vdpcs [-f]** *vdpcs\_service\_name*

**ldm add-vdpcc** *vdpcc\_name vdpcs\_service\_name ldom*

**ldm remove-vdpcc [-f]** *vdpcc\_name ldom*

**ldm add-vcc port-range=***x***-***y vcc\_name ldom*

**ldm set-vcc port-range=***x***-***y vcc\_name*

**ldm remove-vcc [-f]** *vcc\_name*

**ldm set-vcons [port=[***port\_num***]] [group=***group***] [service=***vcc\_server***]** *ldom*

**ldm add-variable** *var\_name***=***value... ldom*

**ldm set-variable** *var\_name***=***value... ldom*

**ldm remove-variable** *var\_name... ldom*

**ldm list-variable [***var\_name***...]** *ldom*

**ldm start-domain (-a | -i** *file* **|** *ldom***...)**

**ldm stop-domain [-f] (-a |** *ldom***...)**

**ldm panic-domain** *ldom*

**ldm bind-domain (-i** *file* **|** *ldom***)**

**ldm unbind-domain** *ldom*

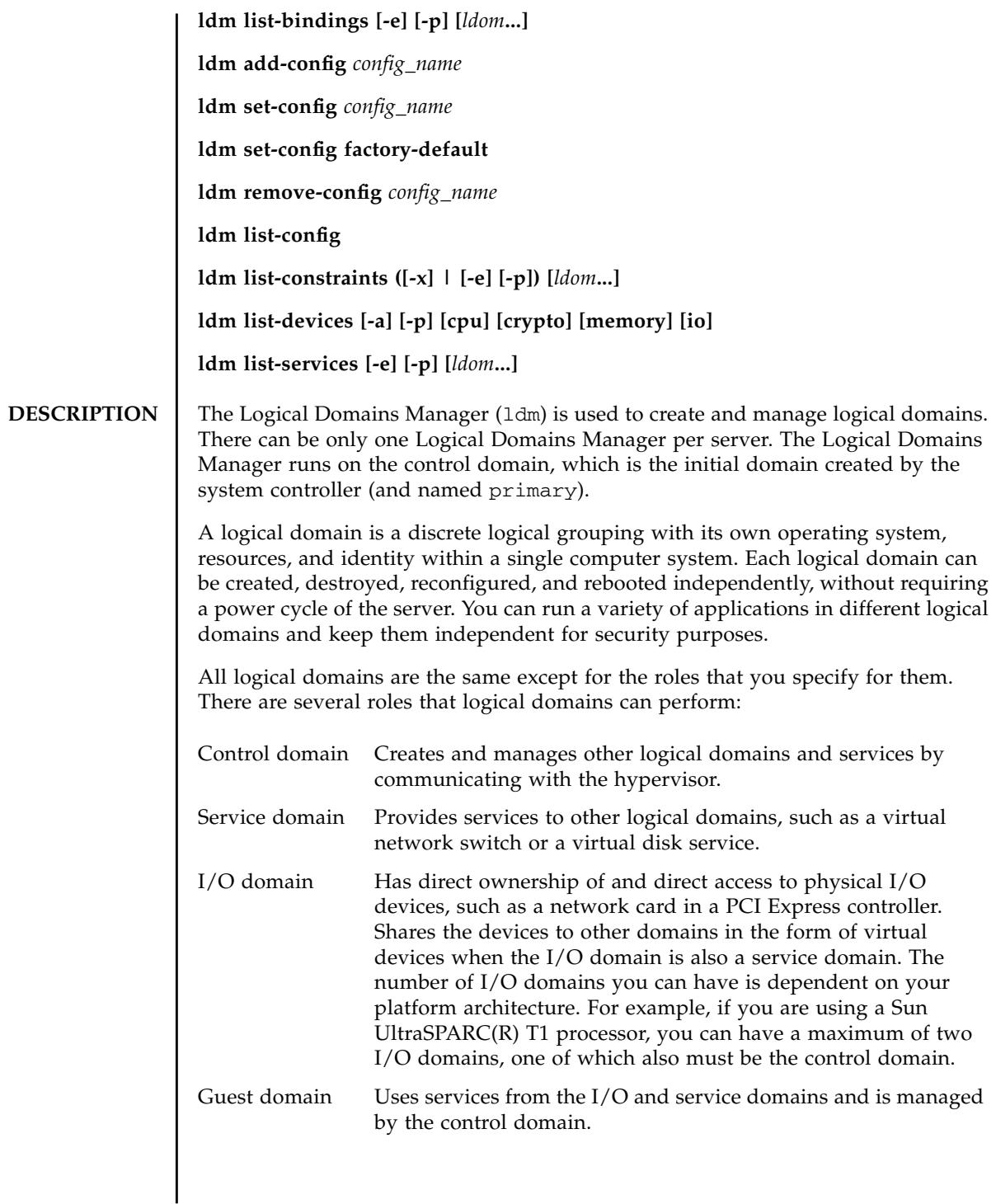

#### **SUBCOMMAND SUMMARIES**

Following is a list of the supported subcommands with their descriptions and required authorization. For information about setting up authorization for user accounts, refer to "Creating Authorization and Profiles and Assigning Roles for User Accounts" in Chapter 3 of the *Logical Domains (LDoms) 1.1 Administration Guide*.

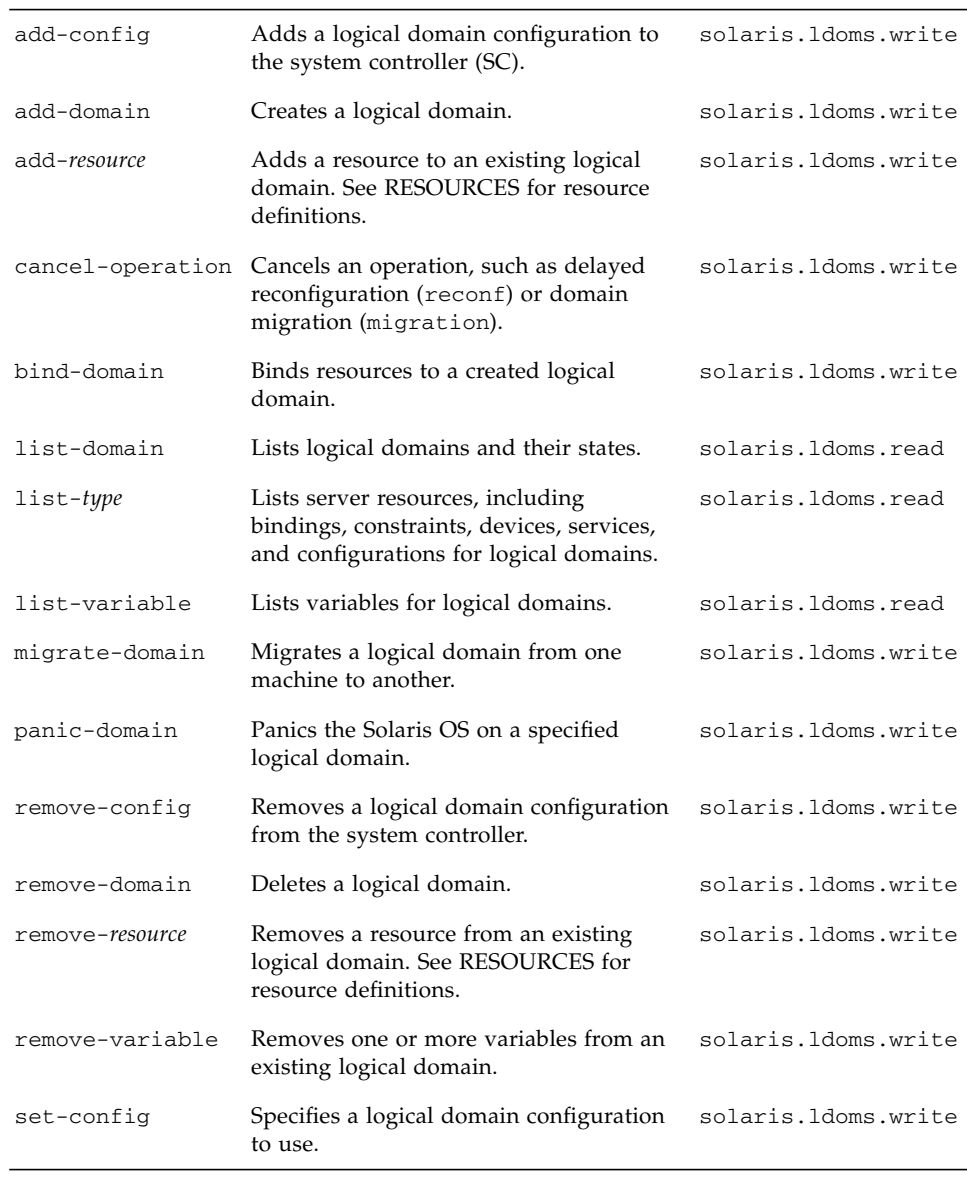

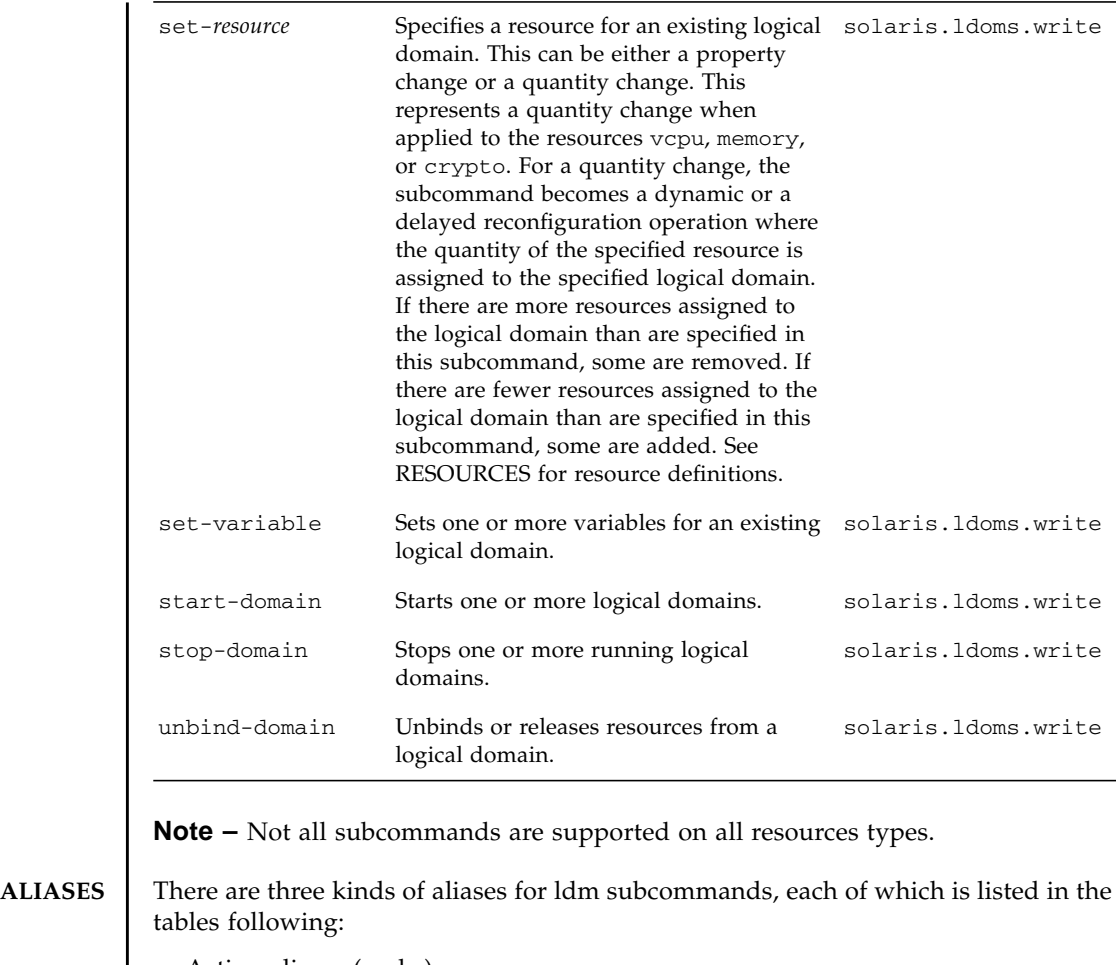

- Action aliases (verbs)
- Resource aliases (nouns)
- Subcommand shortcuts

#### **TABLE 1** Action Aliases (Verbs)

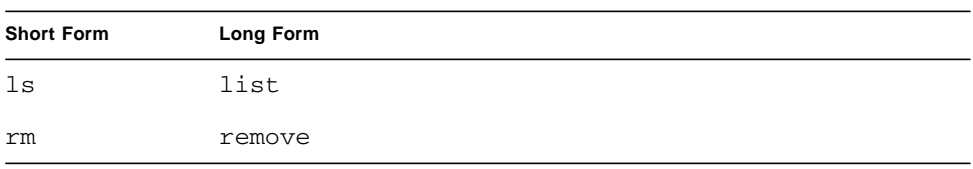

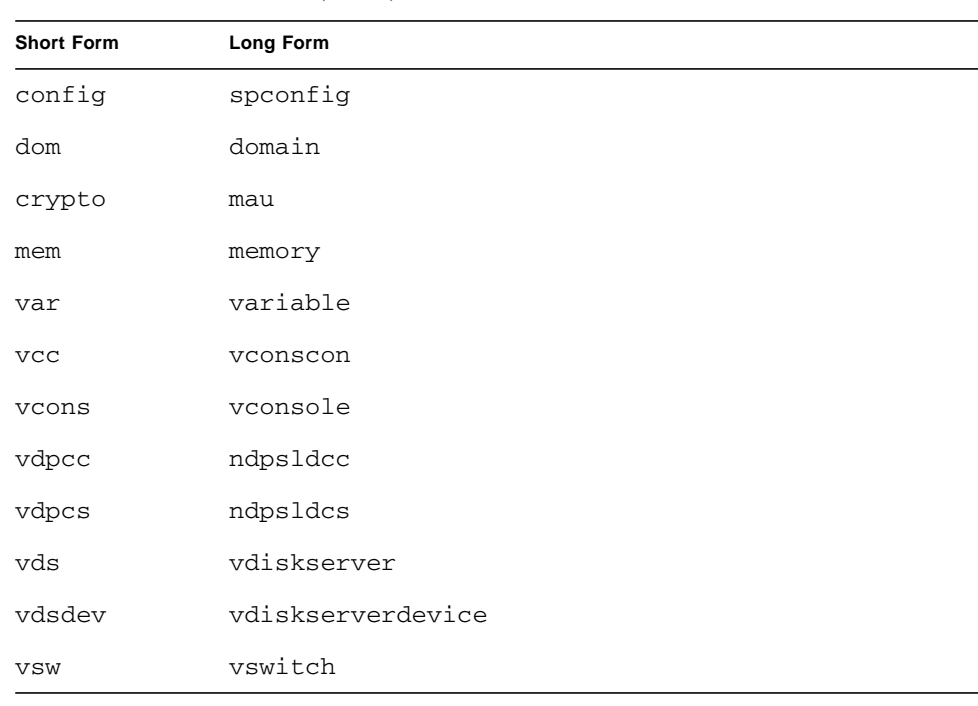

#### **TABLE 2** Resource Aliases (Nouns)

#### **TABLE 3** Subcommand Shortcuts

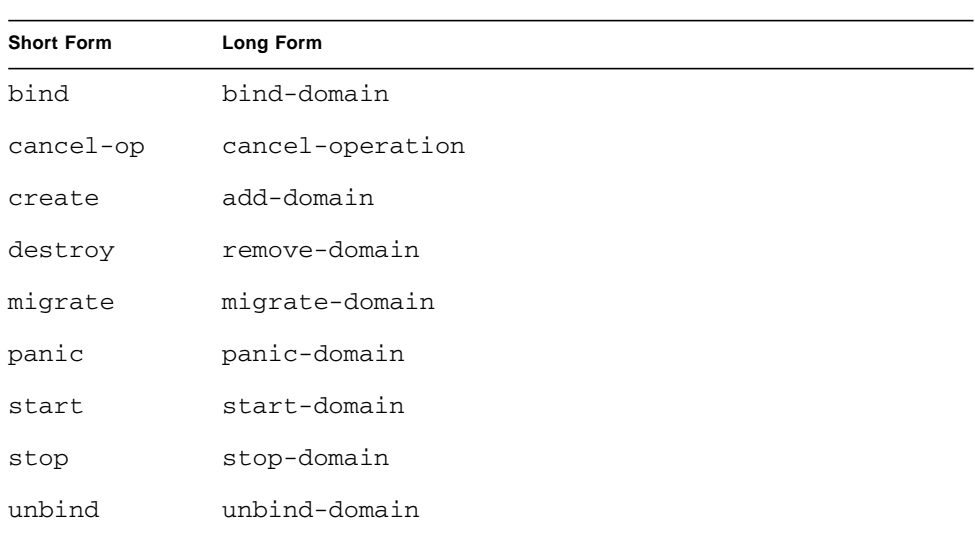

**Note –** In the syntax and examples in the remainder of this man page, the short forms of the action and resource aliases are used.

**RESOURCES** | The following resources are supported:

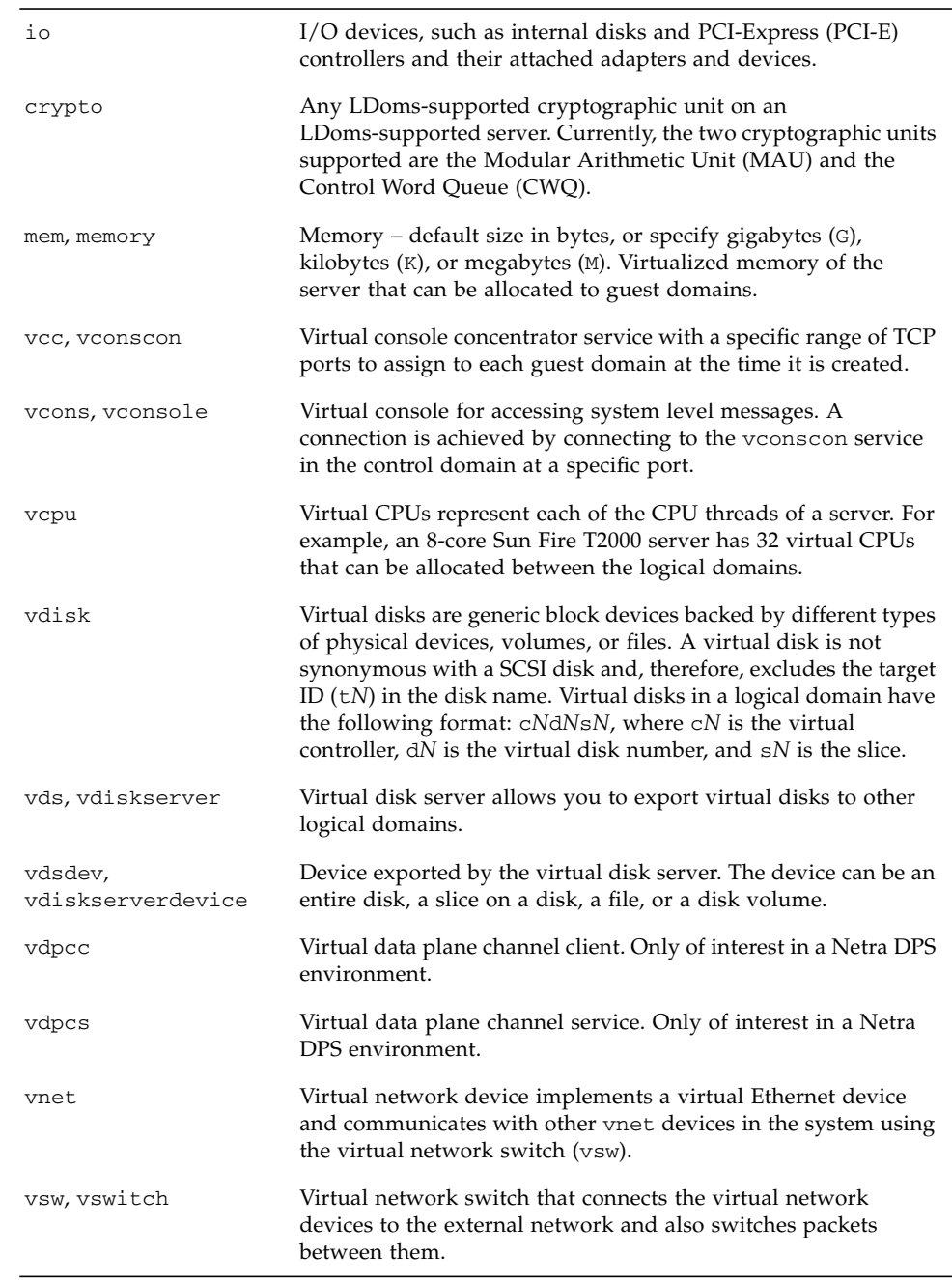

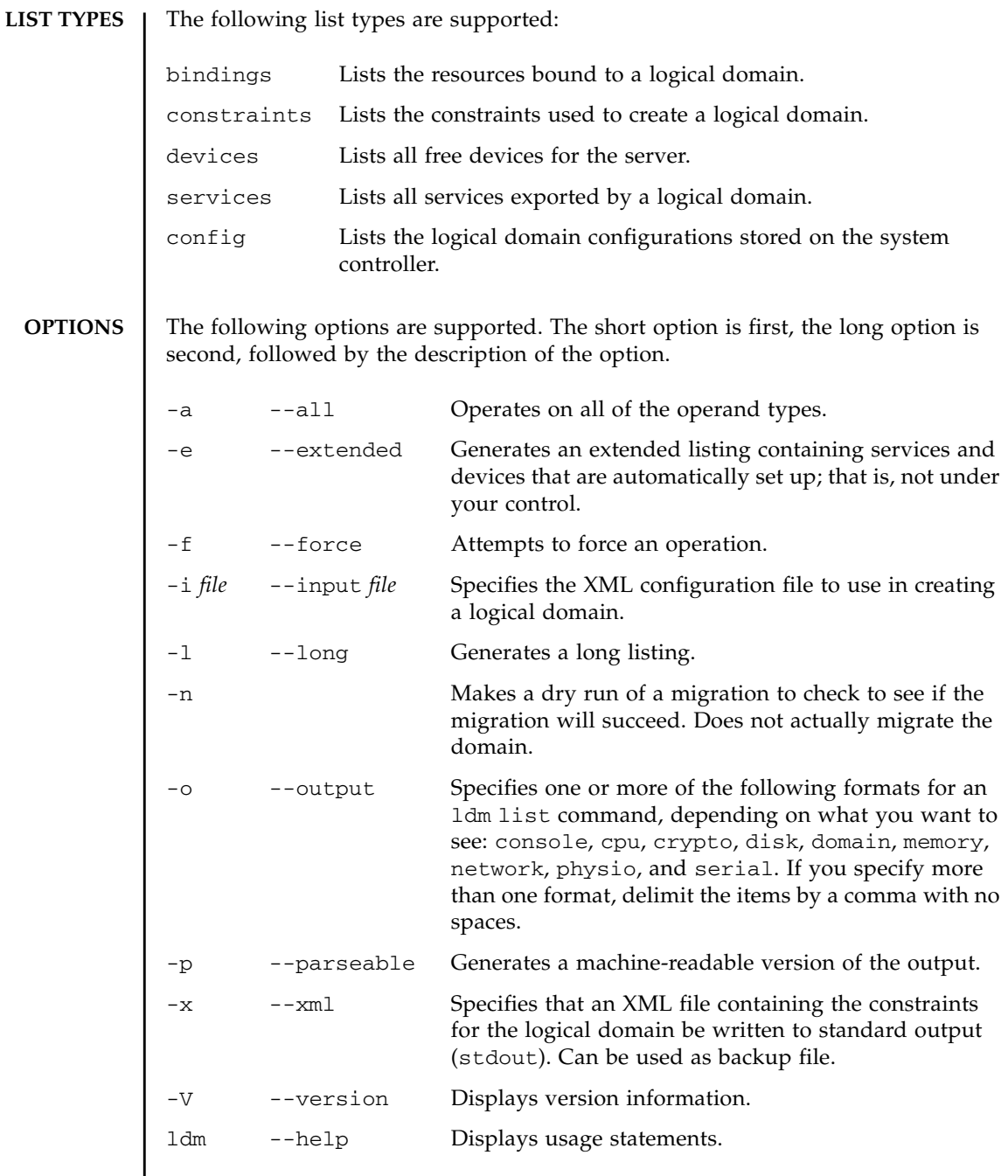

### **PROPERTIES** | The following property types are supported:

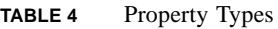

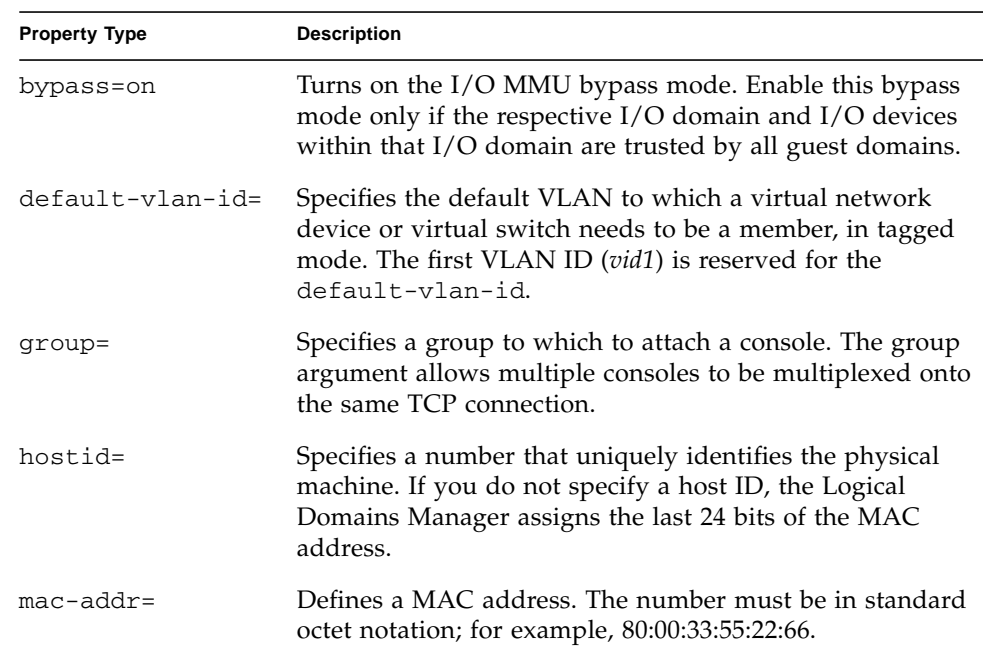

| <b>Property Type</b> | <b>Description</b>                                                                                                    |
|----------------------|----------------------------------------------------------------------------------------------------|
| $mode=$              | For add-vsw and set-vsw subcommands:                                                                                                    |
|                      | Omit this option when you are not running Solaris Cluster<br>software in guest domains, because you could impact<br>virtual network performance.                                                                                                    |
|                      | Otherwise, specify one of the following:                                                                                                    |
|                      | ■ mode=sc to enable virtual networking support for<br>prioritized processing of Solaris™ Cluster heartbeat<br>packets in a Logical Domains environment.                                                                                                    |
|                      | ■ Leave the mode= argument blank in the set-vsw<br>subcommand to stop special processing of heartbeat<br>packets.                                                                                                    |
|                      | For add-vnet and set-vnet subcommands:                                                                                                    |
|                      | Omit this option when you do not want to use NIU Hybrid<br>$I/O$ .                                                                                                    |
|                      | Otherwise, specify one of the following:                                                                                                    |
|                      | node=hybrid to request the system to use NIU Hybrid<br>I/O if possible. If it is not possible, the system reverts to<br>virtual I/O. Refer to Chapter 7, "Using NIU Hybrid<br>I/O" in the Logical Domains (LDoms) 1.1 Administration<br>Guide for more information.                 |
|                      | ■ Leave the mode= argument blank in the set-vnet<br>subcommand to disable NIU Hybrid I/O.                                                                                                    |
| mpgroup=             | Defines the multipath group name for several virtual disk<br>server devices (vdsdev), so that in case a virtual disk<br>cannot communicate with a virtual disk server device, a<br>failover is initiated to one of the other virtual disk server<br>devices in the multipath group. |
| net-dev=             | Defines the path name of the actual network device.                                                                                                    |

**TABLE 4** Property Types *(Continued)*

**TABLE 4** Property Types *(Continued)*

| <b>Property Type</b> | <b>Description</b>                                                                                                    |
|----------------------|----------------------------------------------------------------------------------------------------|
| options=             | Specifies all or a subset of the following options for a<br>specific virtual disk server device. Separate two or more<br>options with commas and no spaces, such as<br>ro, slice, excl.                                                                                                    |
|                      | ro - specifies read-only access                                                                                                    |
|                      | slice - exports a backend as a single slice disk                                                                                                    |
|                      | exc1 - specifies exclusive disk access                                                                                                    |
|                      | Omit the options= argument or leave it blank in an<br>add-vdsdev subcommand to have the default values of<br>disk, not exclusive, and read/write. Leave the options=<br>argument blank in the set-vdsdev subcommand to turn<br>off any previous options specified.                                                                                                    |
| port=                | Specifies a specific port number or, left blank, lets the<br>Logical Domains Manager set the port number.                                                                                                    |
| port-range=          | Defines a range of TCP ports.                                                                                                    |
| pvid=                | Specifies the virtual local area network (VLAN) to which<br>the virtual network device needs to be a member, in<br>untagged mode.                                                                                                    |
| timeout=             | Defines the number of seconds for establishing a<br>connection between a virtual disk client (vdc) and a virtual<br>disk server (vds). If there are multiple virtual disk (vdisk)<br>paths, then the vdc can try to connect to a different vds,<br>and the timeout ensures that a connection to any vds is<br>established within the specified amount of time. Specify 0<br>to disable the timeout in the set-vdisk subcommand. |
| service=             | Specifies the name of the existing virtual console<br>concentrator that you want to handle the console<br>connection.                                                                                                    |
| $vid =$              | Specifies the VLAN to which a virtual network device or<br>virtual switch needs to be a member, in tagged mode.                                                                                                    |
| volume=              | Changes a volume name for a virtual disk.                                                                                                    |
| vswitch=             | Changes a virtual switch name for a virtual network.                                                                                                    |

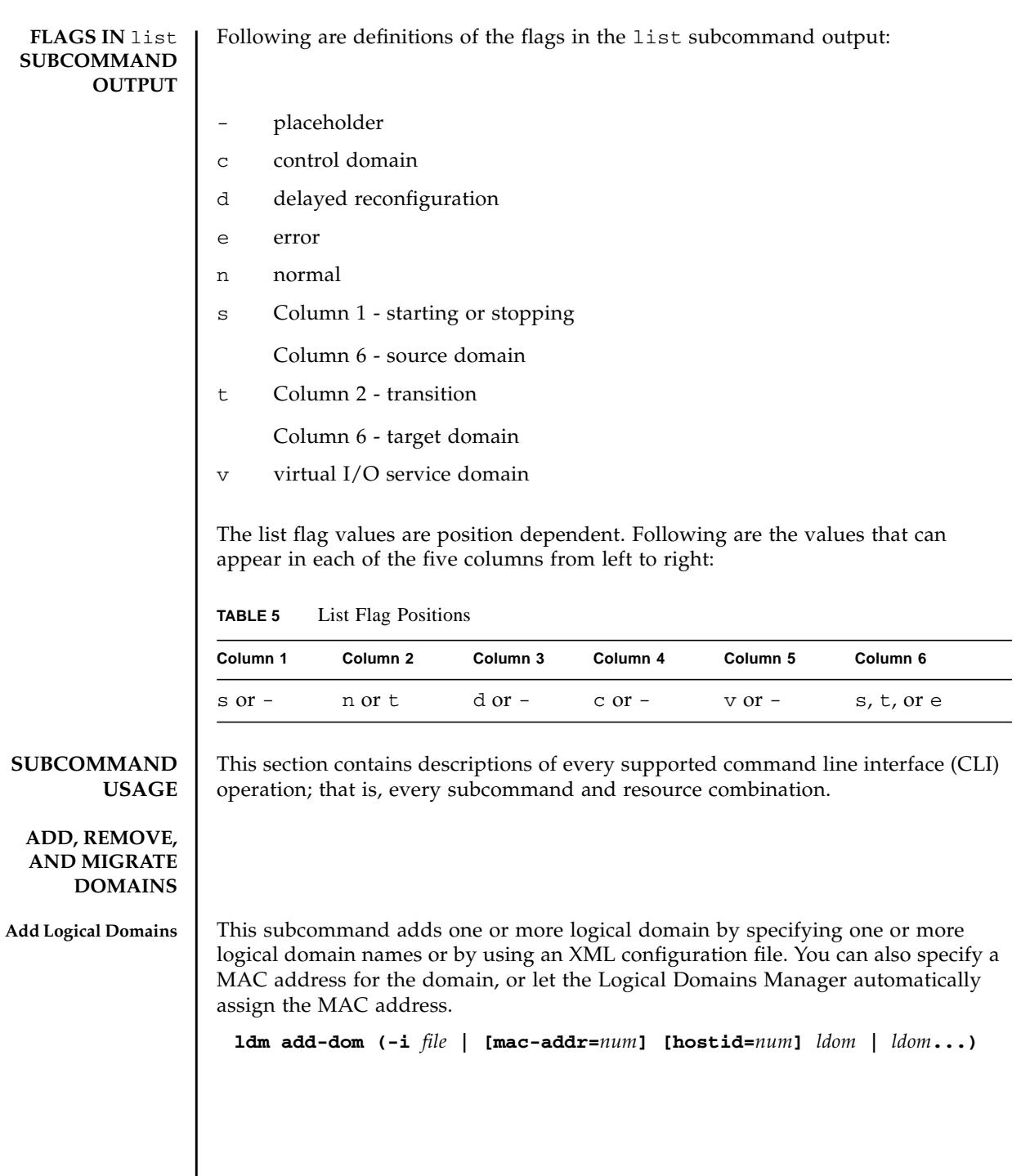

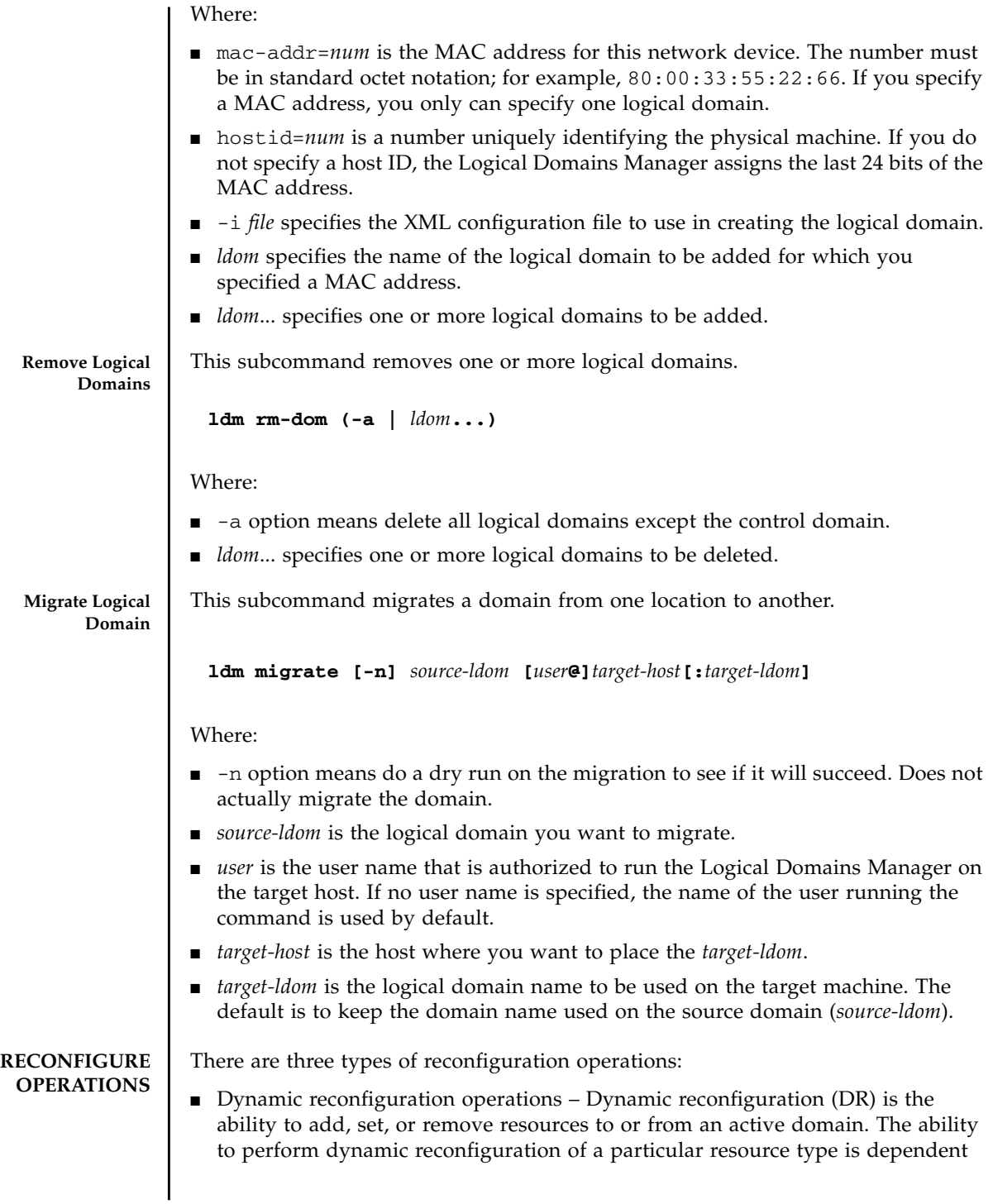

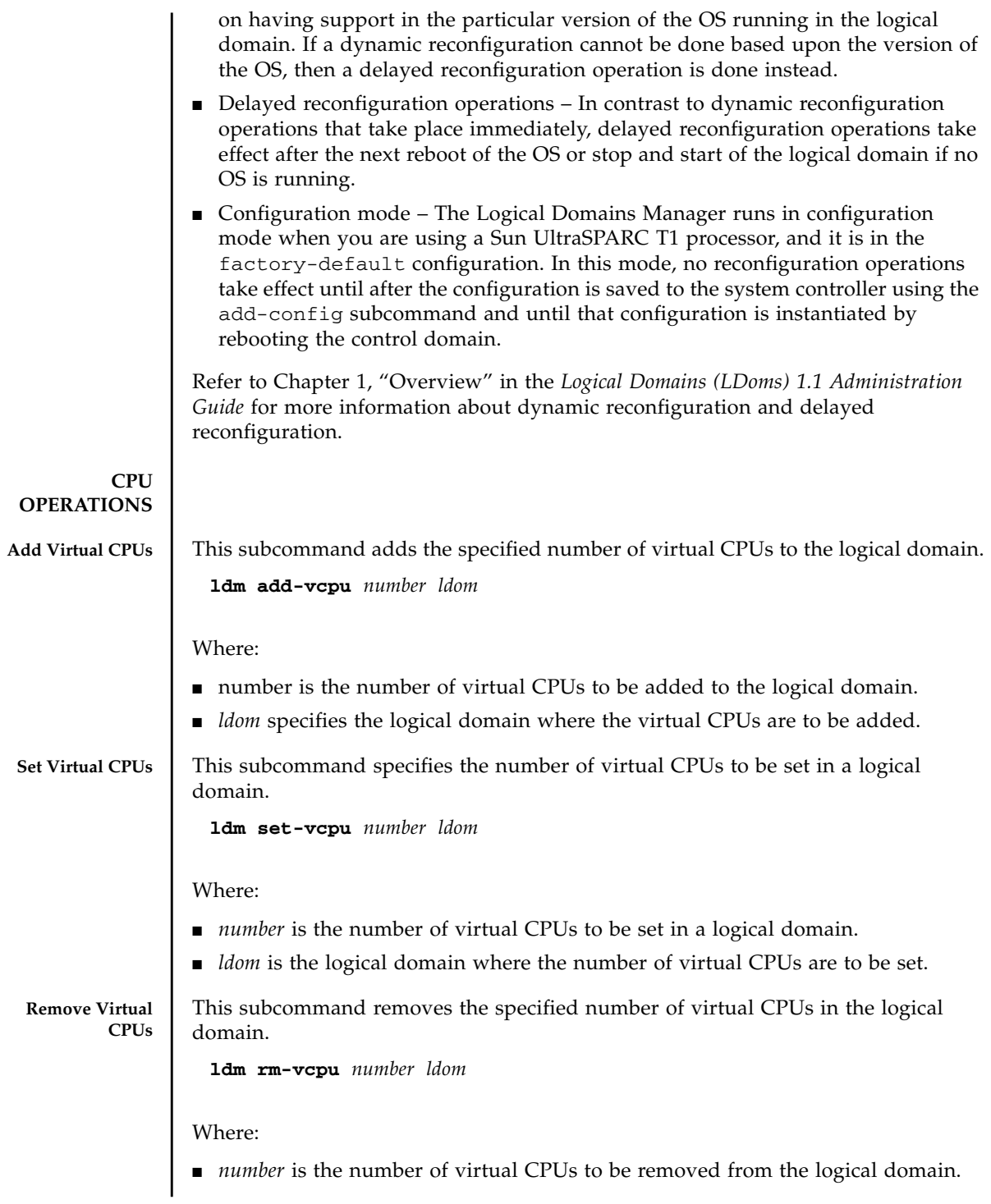

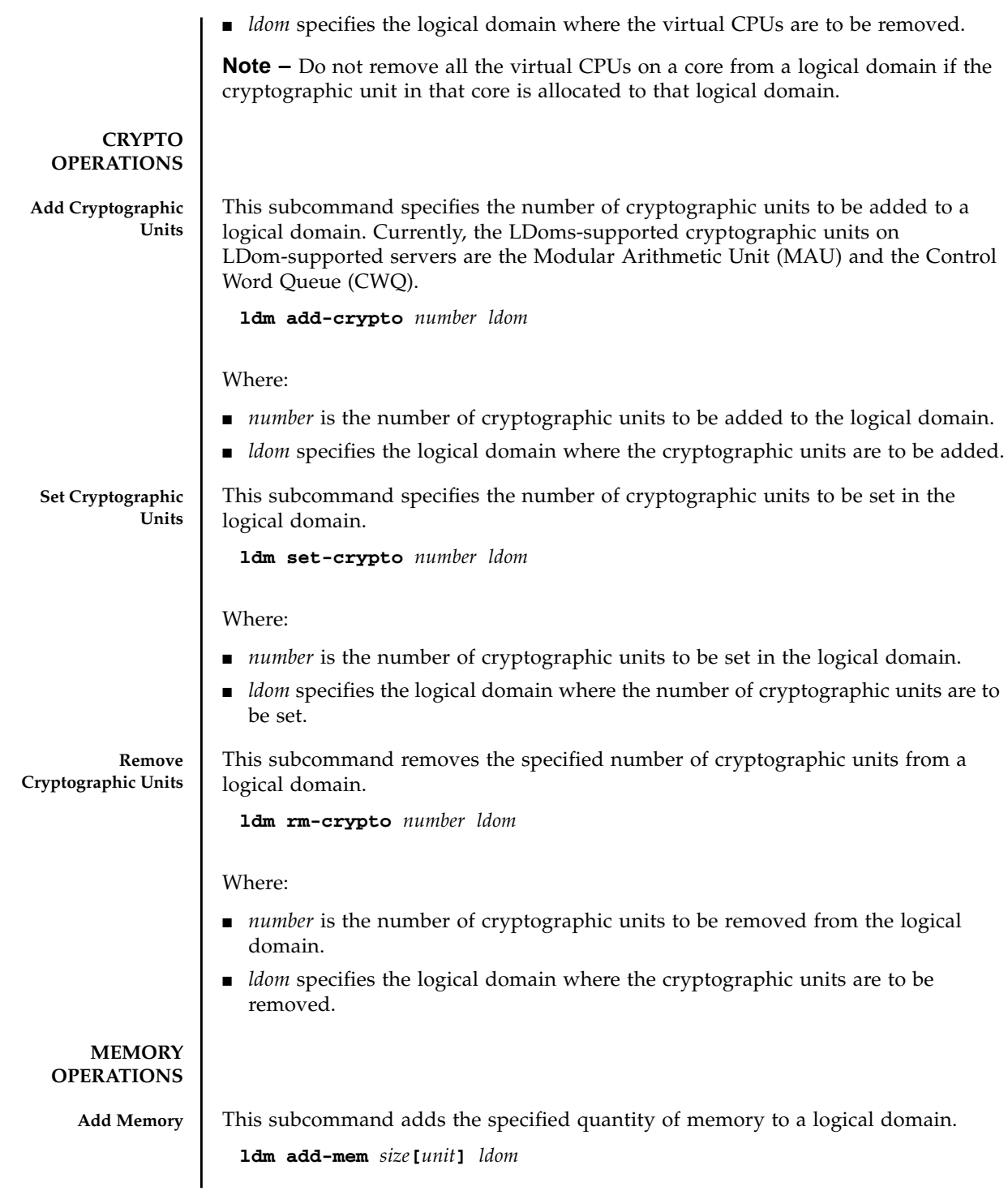

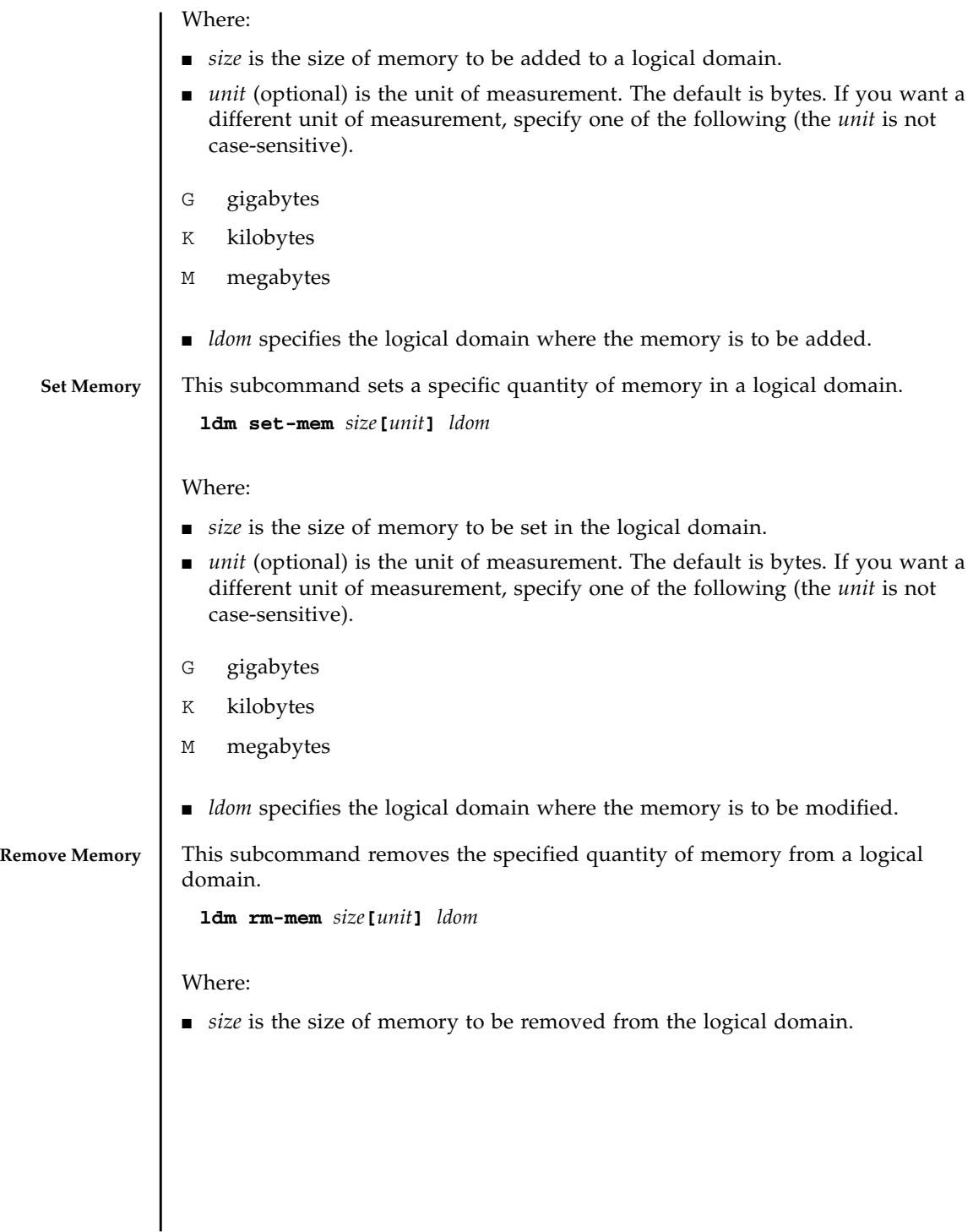

- *unit* (optional) is the unit of measurement. The default is bytes. If you want a different unit of measurement, specify one of the following (the *unit* is not case-sensitive).
- G gigabytes
- K kilobytes
- M megabytes
- *ldom* specifies the logical domain where memory is to be removed.

#### **INPUT/OUTPUT DEVICES**

**Add Input/Output Device**

This subcommand in this example adds a PCI bus to a specified logical domain.

**ldm add-io [bypass=on]** *bus ldom*

Where:

■ bypass=on option turns on the I/O MMU bypass mode. Enable this bypass mode only if the respective I/O domain and I/O devices within that I/O domain are trusted by all guest domains.

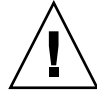

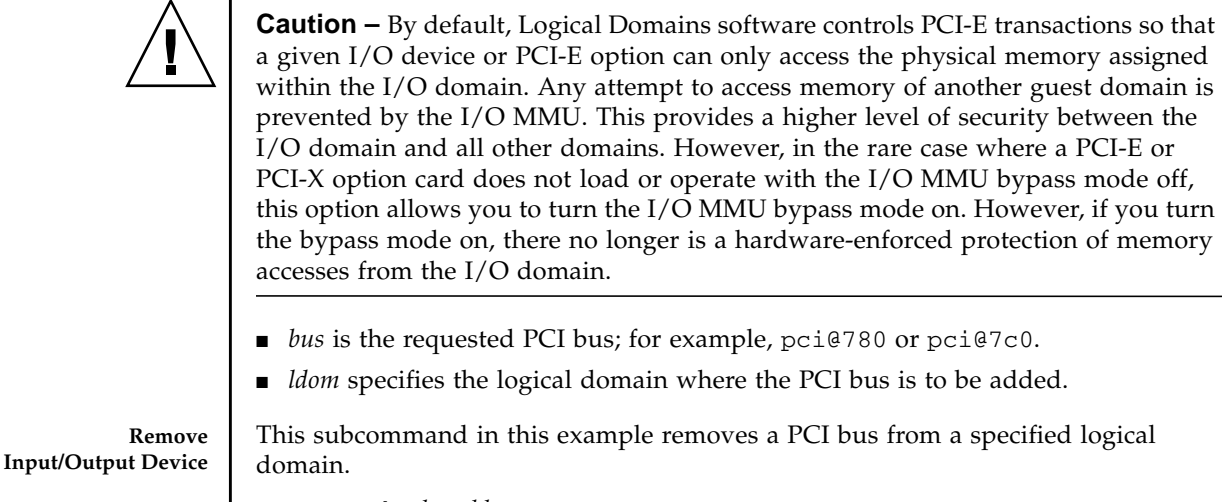

**ldm rm-io** *bus ldom*

Where:

■ *bus* is the requested PCI bus; for example, pci@780 or pci@7c0.

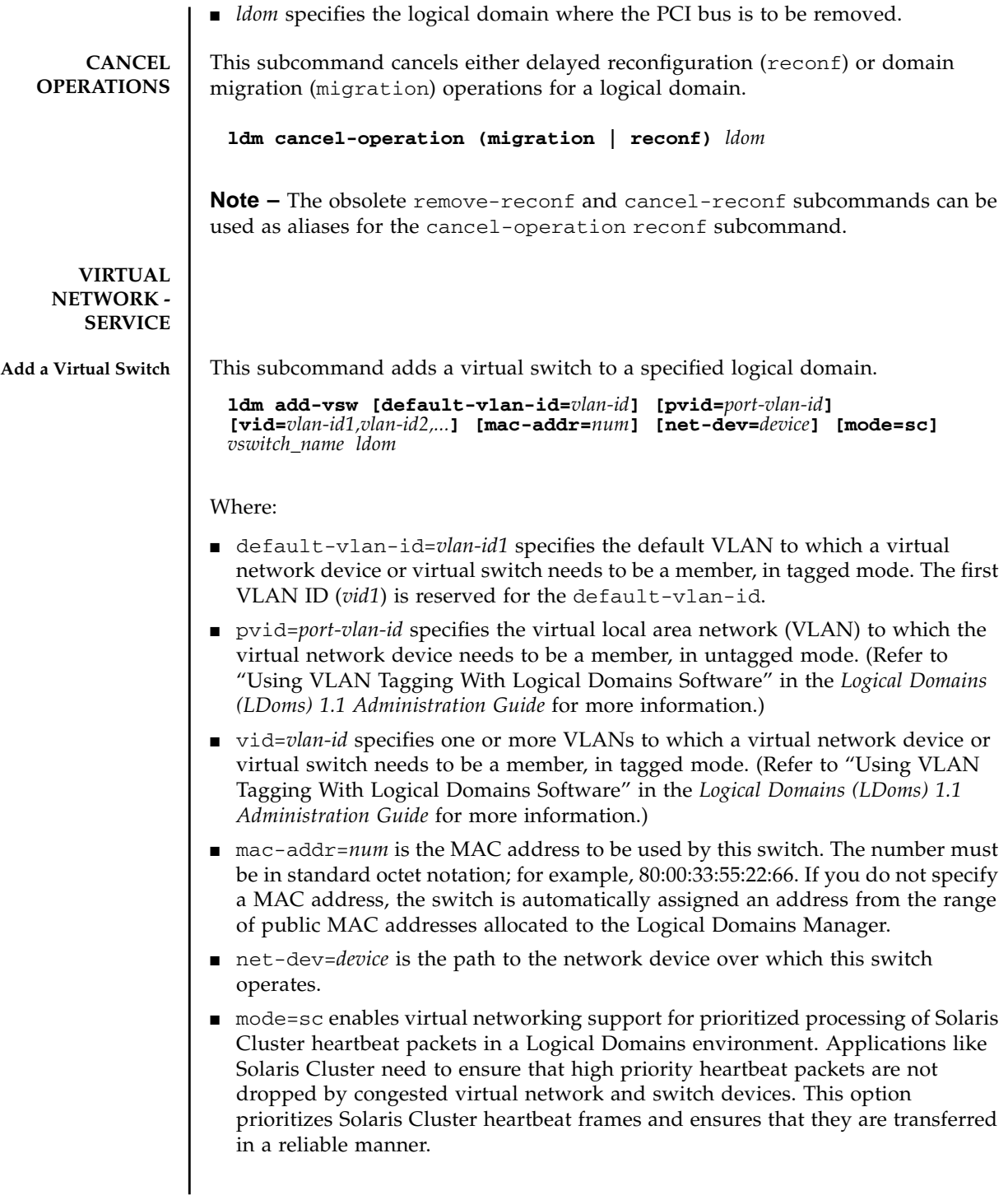

You must set this option when running Solaris Cluster in a Logical Domains environment and using guest domains as Solaris Cluster nodes. Do *not* set this option when you are not running Solaris Cluster software in guest domains, because you could impact virtual network performance.

- *vswitch\_name* is the unique name of the switch that is to be exported as a service. Clients (network) can attach to this service.
- *ldom* specifies the logical domain in which to add a virtual switch.

This subcommand modifies the properties of a virtual switch that has already been added.

```
ldm set-vsw [pvid=port-vlan-id] [vid=vlan-id1,vlan-id2,...] [mac-addr=num]
[net-dev=device] [mode=[sc]] vswitch_name
```
#### Where:

- pvid=*port-vlan-id* specifies the virtual local area network (VLAN) to which the virtual network device needs to be a member, in untagged mode. (Refer to "Using VLAN Tagging With Logical Domains Software" in the *Logical Domains (LDoms) 1.1 Administration Guide* for more information.)
- vid=*vlan-id* specifies one of more VLANs to which a virtual network device or virtual switch needs to be a member, in tagged mode. (Refer to "Using VLAN Tagging With Logical Domains Software" in the *Logical Domains (LDoms) 1.1 Administration Guide* for more information.)
- macaddr=*num* is the MAC address used by the switch. The number must be in standard octet notation; for example, 80:00:33:55:22:66.
- net-dev=*device* is the path to the network device over which this switch operates.
- mode=sc enables virtual networking support for prioritized processing of Solaris Cluster heartbeat packets in a Logical Domains environment. Applications like Solaris Cluster need to ensure that high priority heartbeat packets are not dropped by congested virtual network and switch devices. This option prioritizes Solaris Cluster heartbeat frames and ensures that they are transferred in a reliable manner.

mode= (left blank) stops special processing of heartbeat packets.

You must set this option when running Solaris Cluster in a Logical Domains environment and using guest domains as Solaris Cluster nodes. Do *not* set this option when you are not running Solaris Cluster software in guest domains, because you could impact virtual network performance.

■ *vswitch\_name* is the unique name of the switch that is to exported as a service. Clients (network) can be attached to this service.

#### **Set Options for a Virtual Switch**

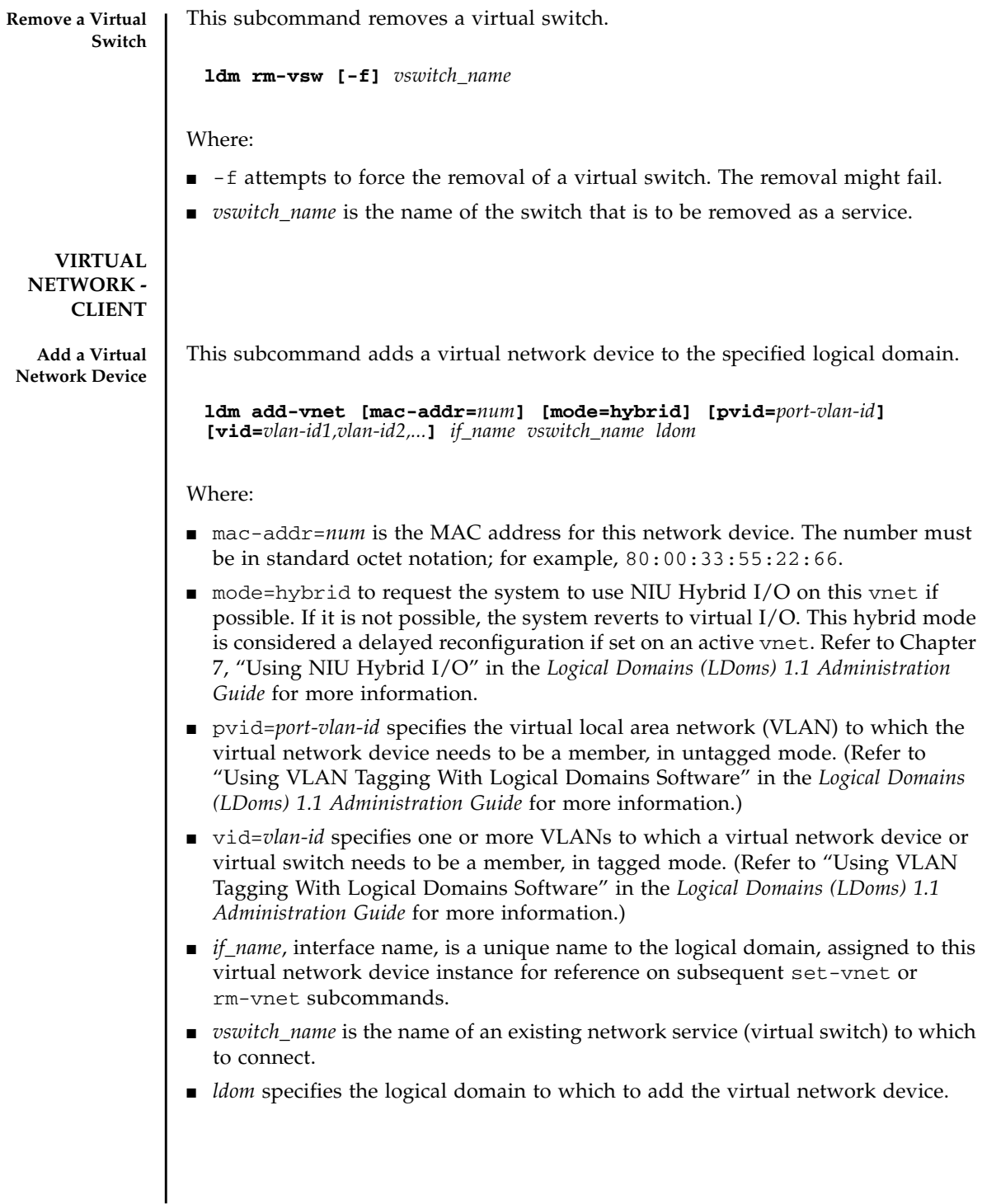

**Set Options for a Virtual Network Device** This subcommand sets options for a virtual network device in the specified logical domain.

> **ldm set-vnet [mac-addr=***num***] [vswitch=***vswitch\_name***] [mode=[hybrid]] [pvid=***port-vlan-id***] [vid=***vlan-id1,vlan-id2,...***]** *if\_name ldom*

Where:

- mac-addr=*num* is the MAC address for this network device. The number must be in standard octet notation; for example, 80:00:33:55:22:66.
- vswitch=*vswitch\_name* is the name of an existing network service (virtual switch) to which to connect.
- mode=hybrid enables NIU Hybrid I/O operations on this vnet. This option is considered a delayed reconfiguration if set on an active vnet. Leave the mode= argument blank to disable NIU Hybrid I/O.
- pvid=*port-vlan-id* specifies the virtual local area network (VLAN) to which the virtual network device needs to be a member, in untagged mode. (Refer to "Using VLAN Tagging With Logical Domains Software" in the *Logical Domains (LDoms) 1.1 Administration Guide* for more information.)
- vid=*vlan-id* specifies one or more VLANs to which a virtual network device or virtual switch needs to be a member, in tagged mode. (Refer to "Using VLAN Tagging With Logical Domains Software" in the *Logical Domains (LDoms) 1.1 Administration Guide* for more information.)
- *if\_name*, interface name, is the unique name assigned to the virtual network device you want to set.
- *ldom* specifies the logical domain in which to modify the virtual network device.

**Remove a Virtual Network Device** This subcommand removes a virtual network device from the specified logical domain.

**ldm rm-vnet [-f]** *if\_name ldom*

Where:

- -f attempts to force the removal of a virtual network device from a logical domain. The removal might fail.
- *if\_name*, interface name, is the unique name assigned to the virtual network device you want to remove.
- *ldom* specifies the logical domain from which to remove the virtual network device.

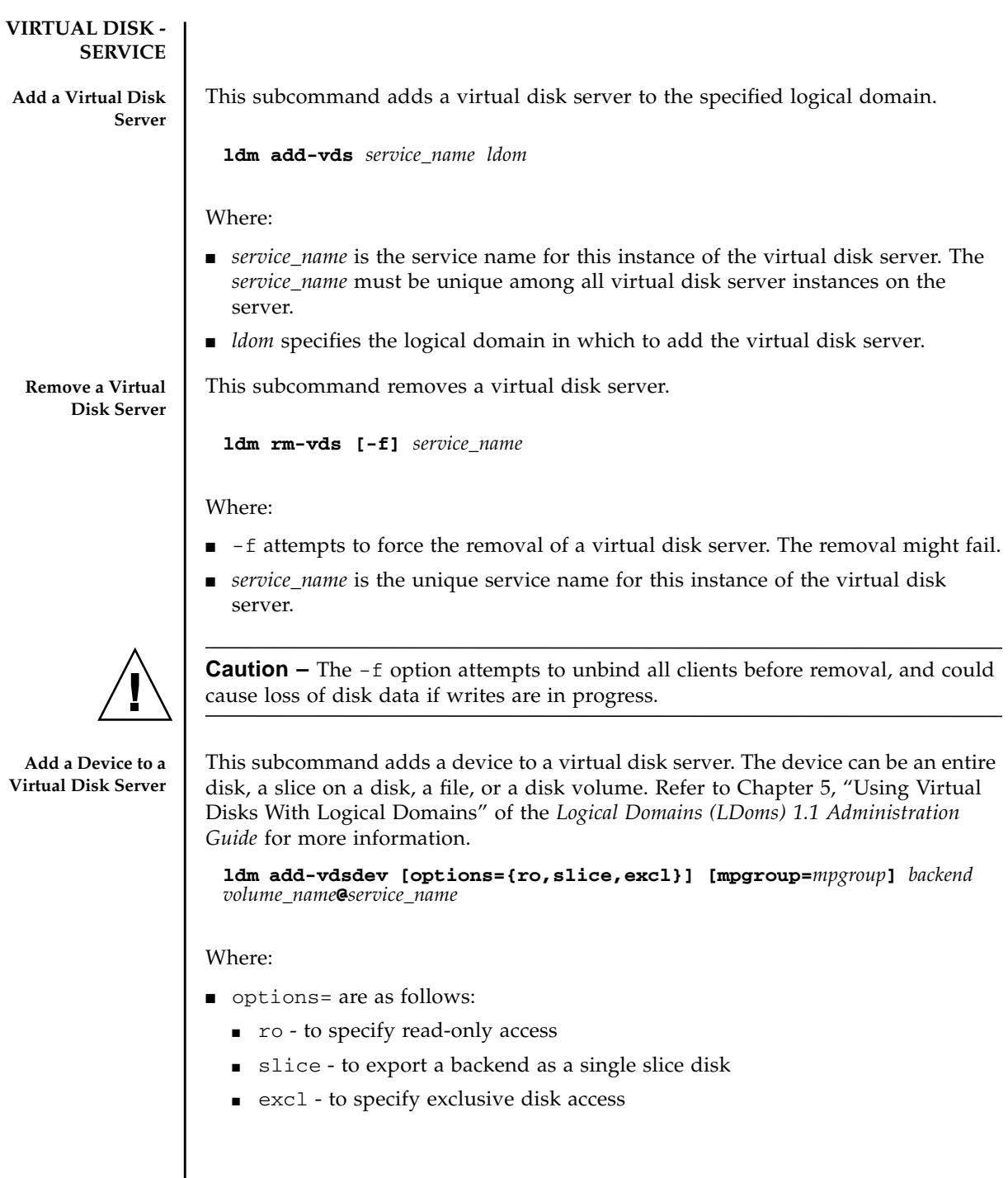

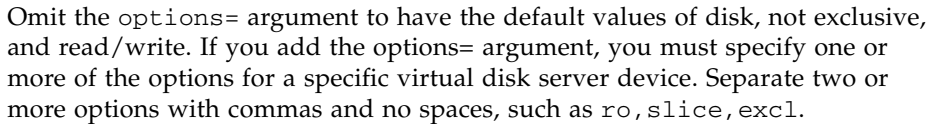

- mpgroup=*mpgroup* is the disk multipath group name used for virtual disk failover support. You can assign the virtual disk several redundant paths in case the link to the virtual disk server device currently in use fails. To do this, you would group multiple virtual disk server devices (vdsdev) into one multipath group (mpgroup), all having the same mpgroup name. When a virtual disk is bound to any virtual disk server device in a multipath group, the virtual disk is bound to all the virtual disk server devices that belong to the mpgroup.
- *backend* is the location where data of a virtual disk are stored. The backend can be a disk, a disk slice, a file, a volume (including ZFS, SVM, or VxVM) or any disk pseudo device. The disk label can be SMI VTOC, EFI, or no label at all. A backend appears in a guest domain either as a full disk or as single slice disk, depending on whether the slice option is set when the backend is exported from the service domain. When adding a device, the *volume\_name* must be paired with the *backend*.
- *volume\_name* is a unique name you must specify for the device being added to the virtual disk server. The *volume\_name* must be unique for this virtual disk server instance, because this name is exported by this virtual disk server to the clients for adding. When adding a device, the *volume\_name* must be paired with the *backend*.
- *service\_name* is the name of the virtual disk server to which to add this device.

**Set Options for a Virtual Disk Server** This subcommand sets options for a virtual disk server. Refer to the *Logical Domains (LDoms) 1.1 Administration Guide* for more information.

#### **ldm set-vdsdev options=[{ro,slice,excl}] [mpgroup=***mpgroup***]** *volume\_name***@***service\_name*

#### Where:

- options= are as follows:
	- ro to specify read-only access
	- slice to export a backend as a single slice disk
	- exc1 to specify exclusive disk access
	- Leave the options= argument blank to turn off any previous options specified. You can specify all or a subset of the options for a specific virtual disk server device. Separate two or more options with commas and no spaces, such as ro,slice,excl.
- mpgroup=*mpgroup* is the disk multipath group name used for virtual disk failover support. You can assign the virtual disk several redundant paths in case the link to the virtual disk server device currently in use fails. To do this, you

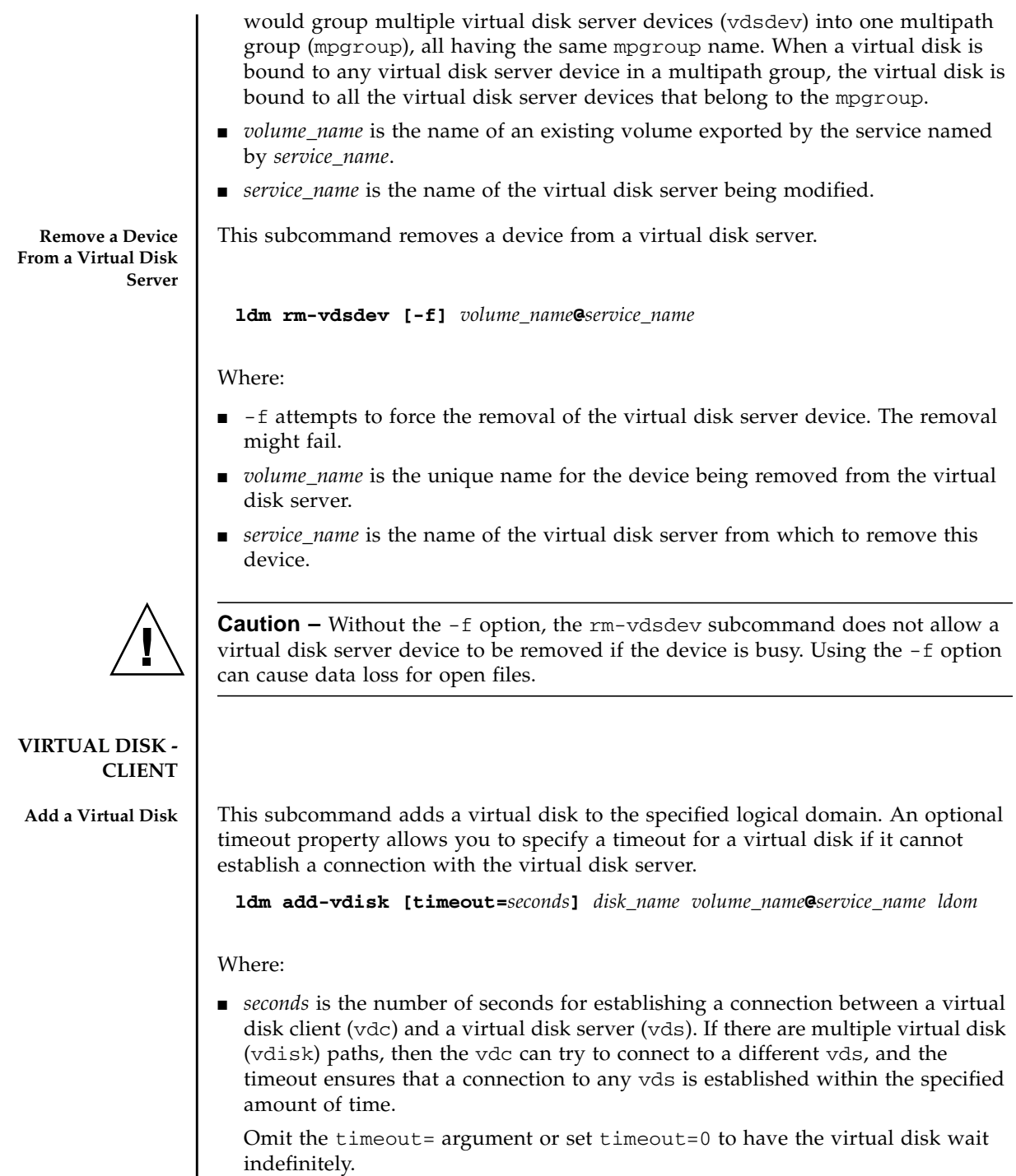

- *disk\_name* is the name of the virtual disk.
- *volume\_name* is the name of the existing virtual disk server device to which to connect.
- *service\_name* is the name of the existing virtual disk server to which to connect.
- *ldom* specifies the logical domain in which to add the virtual disk.

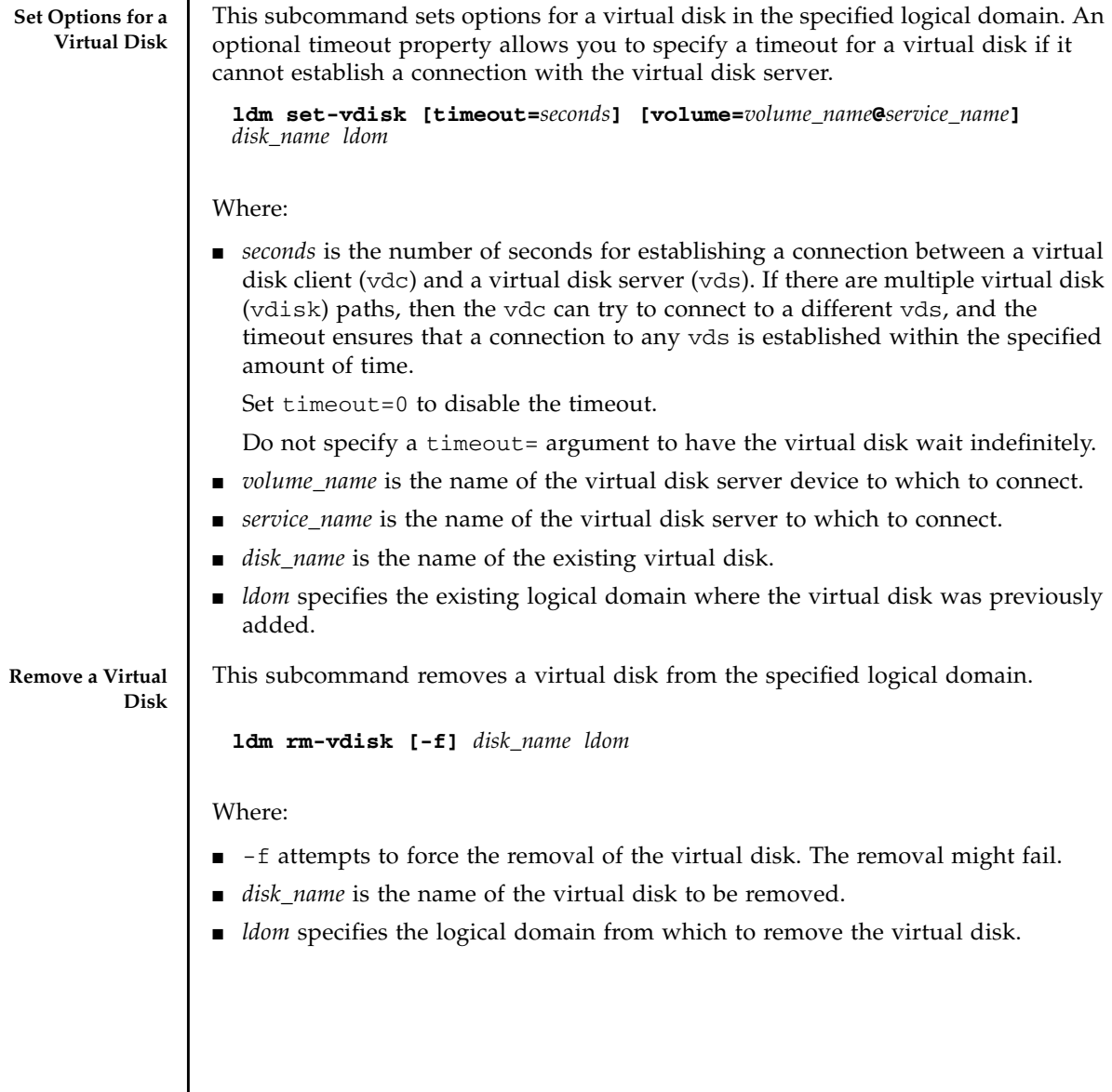

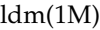

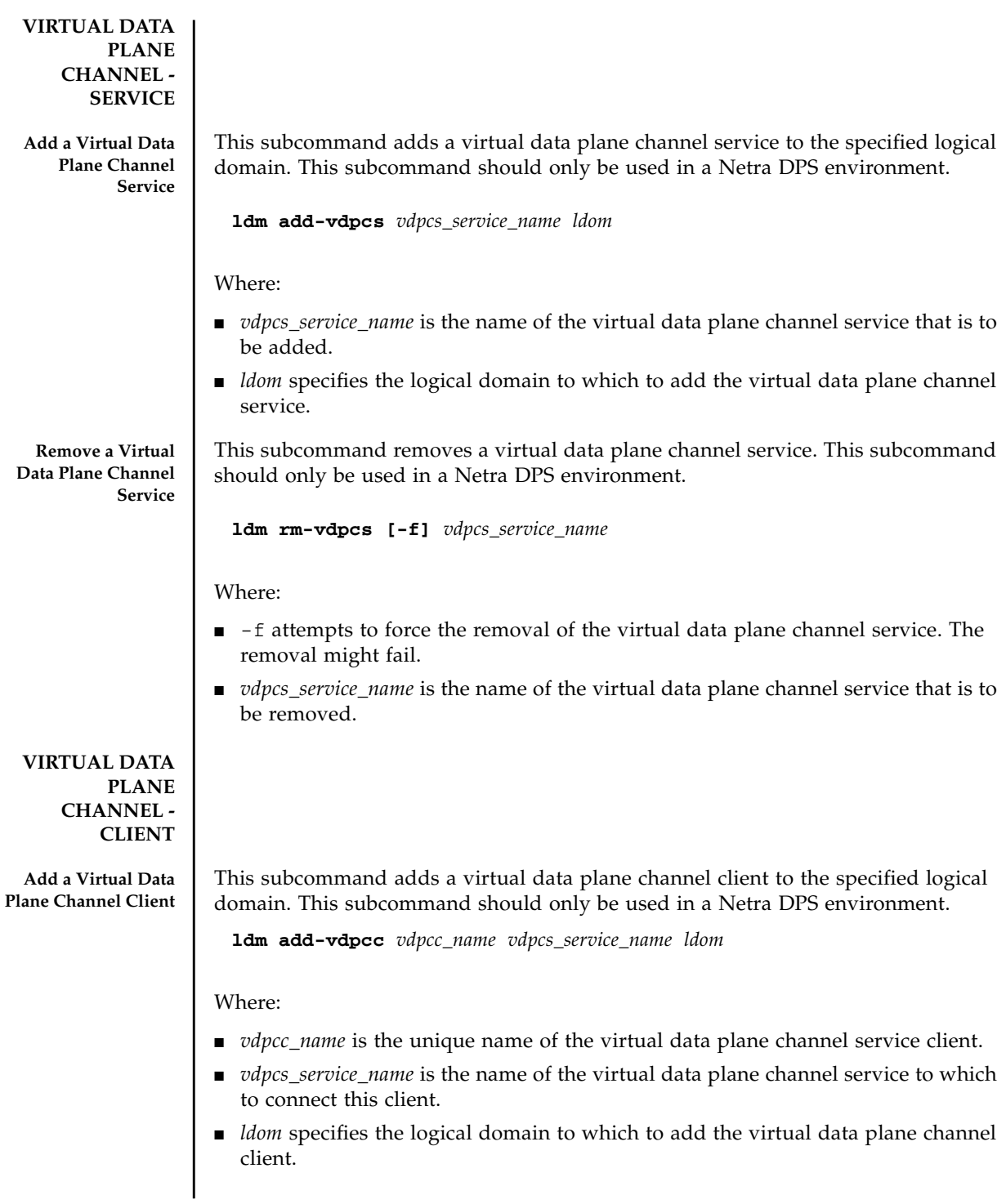

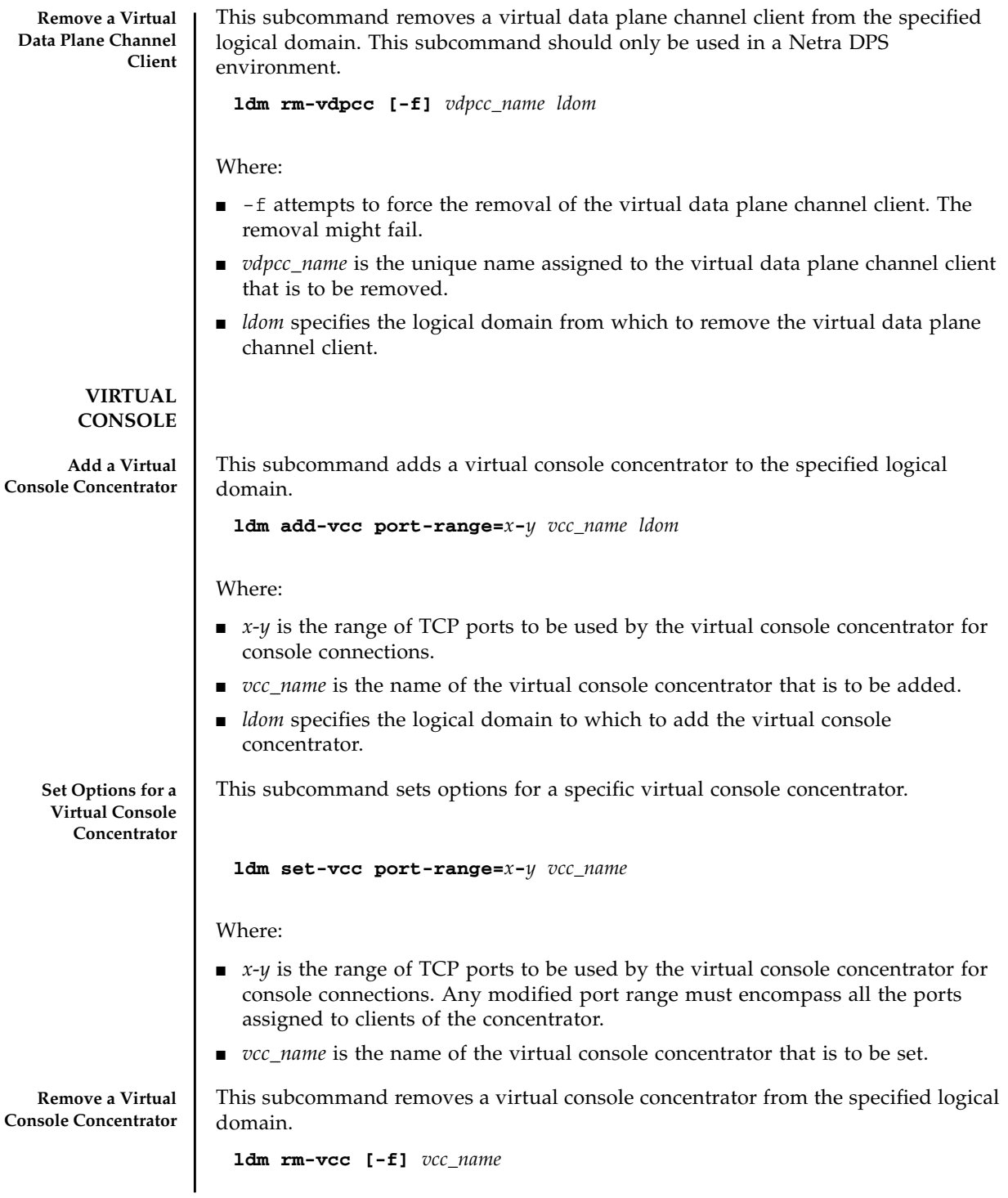

Where:

- -f attempts to force the removal of the virtual console concentrator. The removal might fail.
- *vcc\_name* is the name of the virtual console concentrator that is to be removed.

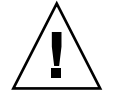

**Set Options for a Virtual Console** **Caution** – The  $-F$  option attempts to unbind all clients before removal, and could cause loss of data if writes are in progress.

This subcommand sets a specific port number and group in the specified logical domain. You can also set the attached console's service. This subcommand can be used only when a domain is inactive.

```
ldm set-vcons [port=[port-num]] [group=group] [service=vcc_server]
ldom
```
Where:

- *port-num* is the specific port to use for this console. Leave the *port-num* blank to have the Logical Domains Manager automatically assign the port number.
- *group* is the new group to which to attach this console. The group argument allows multiple consoles to be multiplexed onto the same TCP connection. Refer to the Solaris OS vntsd(1M) man page for more information about this concept. When a group is specified, a service must also be specified.
- *vcc\_server* is the name for the existing virtual console concentrator that should handle the console connection. A service must be specified when a group is specified.
- *ldom* specifies the logical domain in which to set the virtual console concentrator.

#### **VARIABLES**

Add Variable This subcommand adds one or more variables for a logical domain.

**ldm add-var** *var\_name***[=***value***]...** *ldom*

Where:

- *var\_name=value*... is the name and value pair of one or more variables to add. The value is optional.
- *ldom* specifies the logical domain in which to add the variable.

**Set Variable** This subcommand sets variables for a logical domain.

**ldm set-var** *var\_name***[=***value***]...** *ldom*

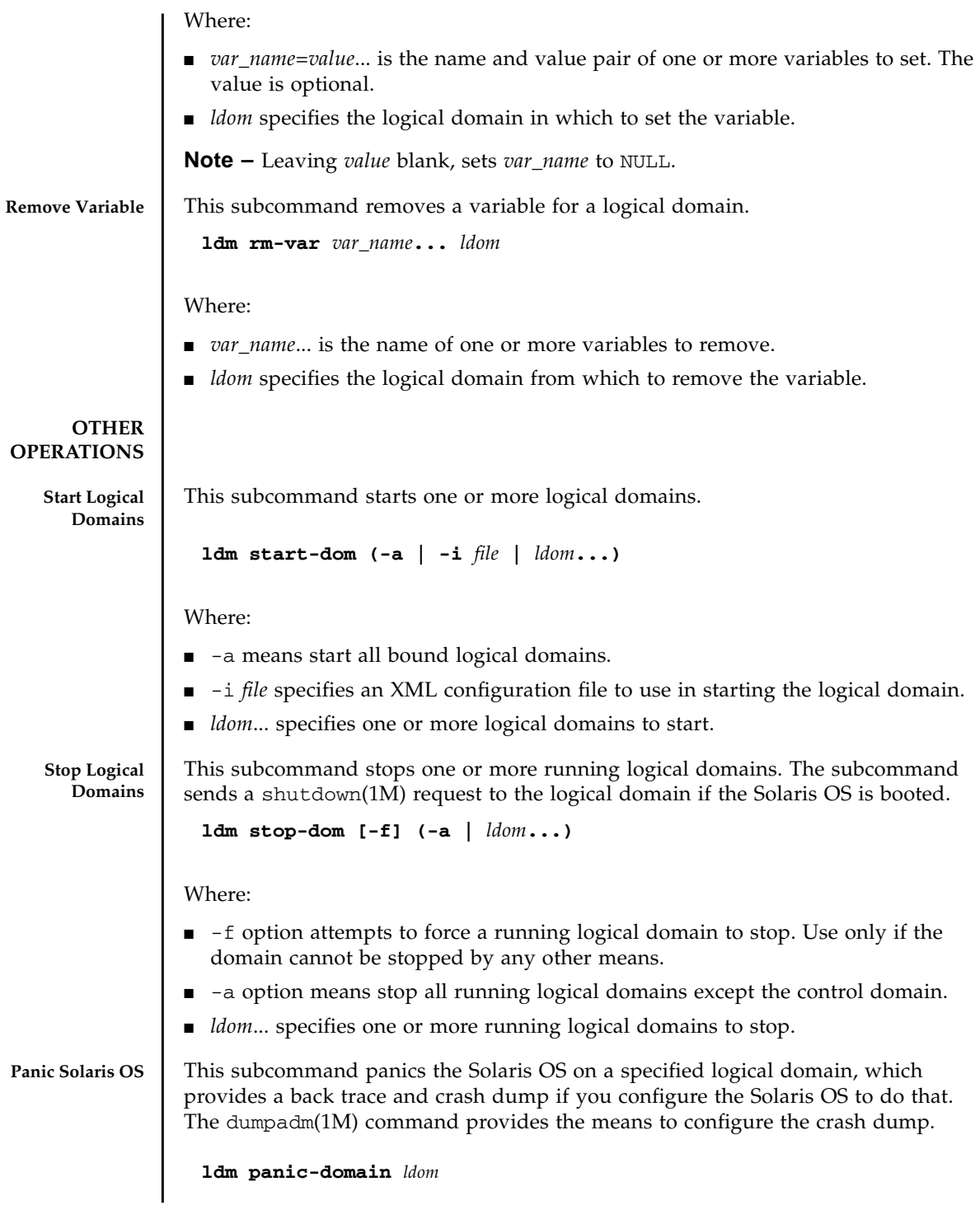

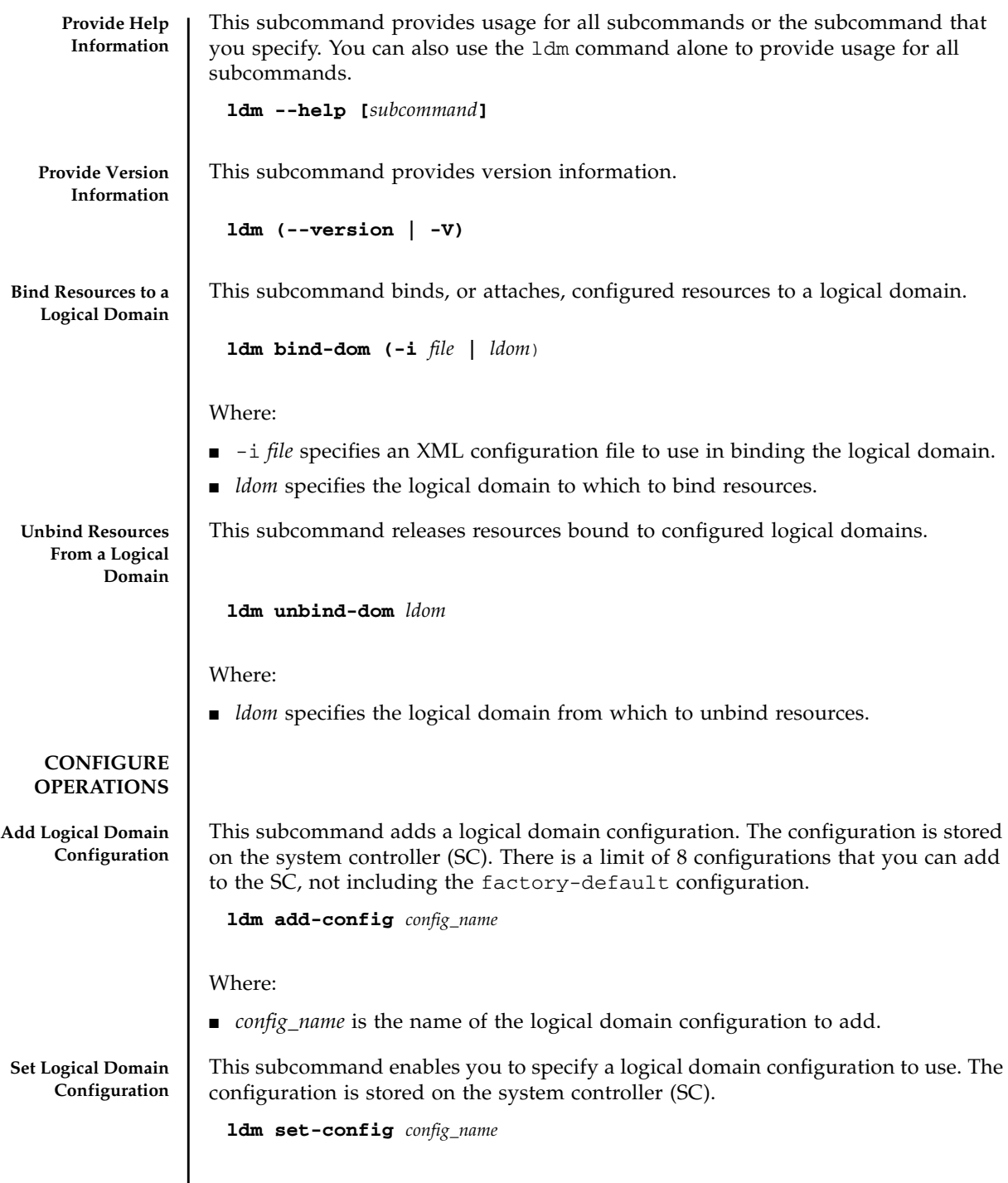

Where:

■ *config\_name* is the name of the logical domain configuration to use.

The default configuration name is factory-default. To specify the default configuration, use the following:

```
ldm set-config factory-default
```
**Remove Logical Domain Configuration** This subcommand removes a logical domain configuration. The configuration is stored on the system controller (SC).

**ldm rm-config** *config\_name*

Where:

■ *config\_name* is the name of the logical domain configuration to remove.

**LISTS Note** – A dash  $(- - -)$  in the utilization (UTIL) column of output for virtual CPUs (VCPU) means the strand is being power-managed.

**List Logical Domains and States** This subcommand lists logical domains and their states. If you do not specify a logical domain, all logical domains are listed.

```
ldm ls-dom [-e] [-l] [-o format] [-p] [ldom...]
```
Where:

- –e means to generate an extended listing containing services and devices that are automatically set up; that is, not under your control.
- -1 means to generate a long listing.
- –o means to limit the output *format* to one or more of the following subsets. If you specify more than one format, delimit the items by a comma with no spaces.
	- console output contains virtual console (vcons) and virtual console concentrator (vcc) service
	- cpu output contains virtual CPU (vcpu) and physical CPU (pcpu)
	- crypto cryptographic unit output contains Modular Arithmetic Unit (mau) and any other LDoms-supported cryptographic unit, such as the Control Word Queue (CWQ)
	- disk output contains virtual disk (vdisk) and virtual disk server (vds)
	- domain output contains variables (var), host ID (hostid), domain state, flags, software state, and utilization percentage
	- memory output contains memory
	- network output contains media access control (mac) address, virtual network switch (vsw), and virtual network (vnet) device

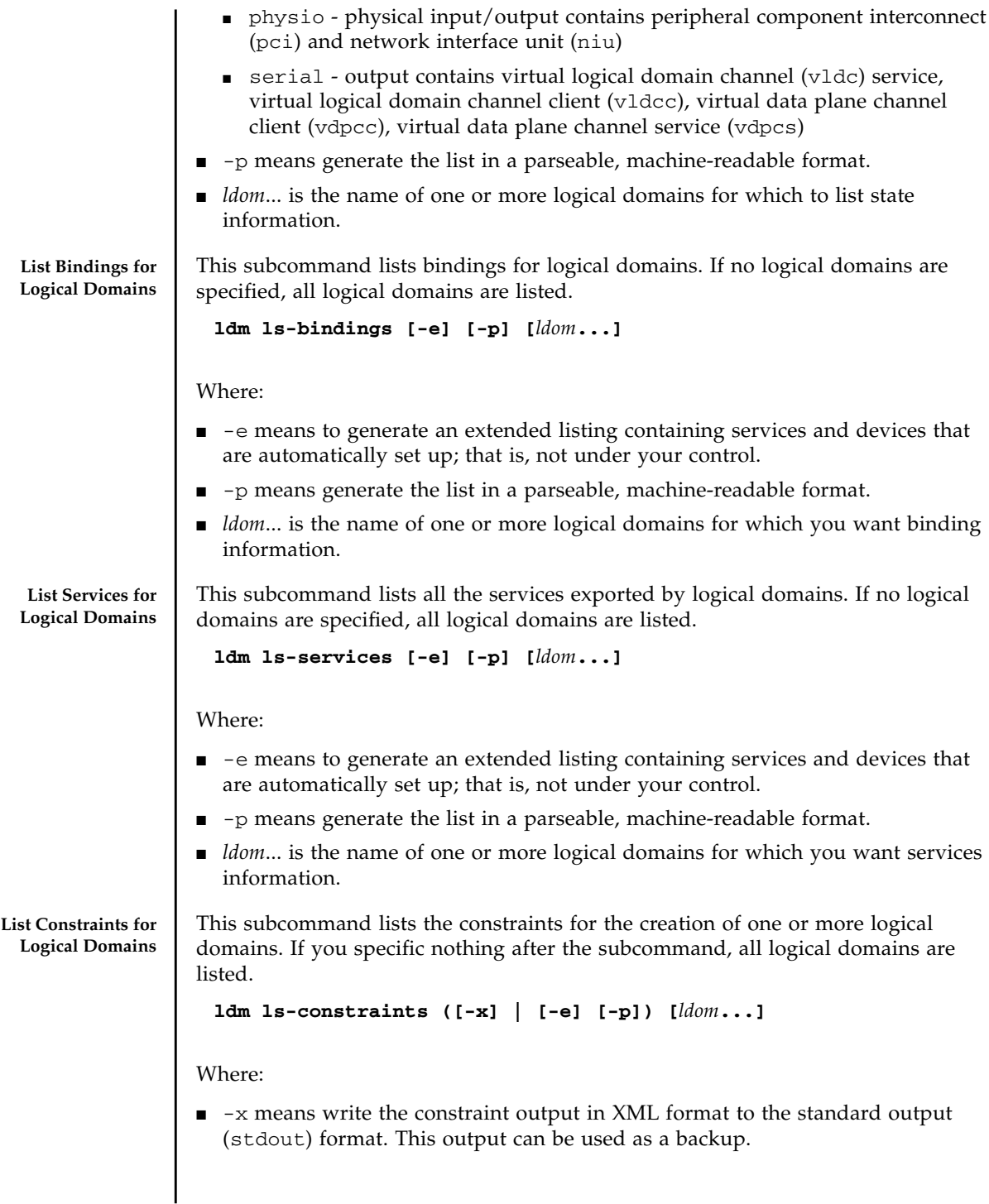

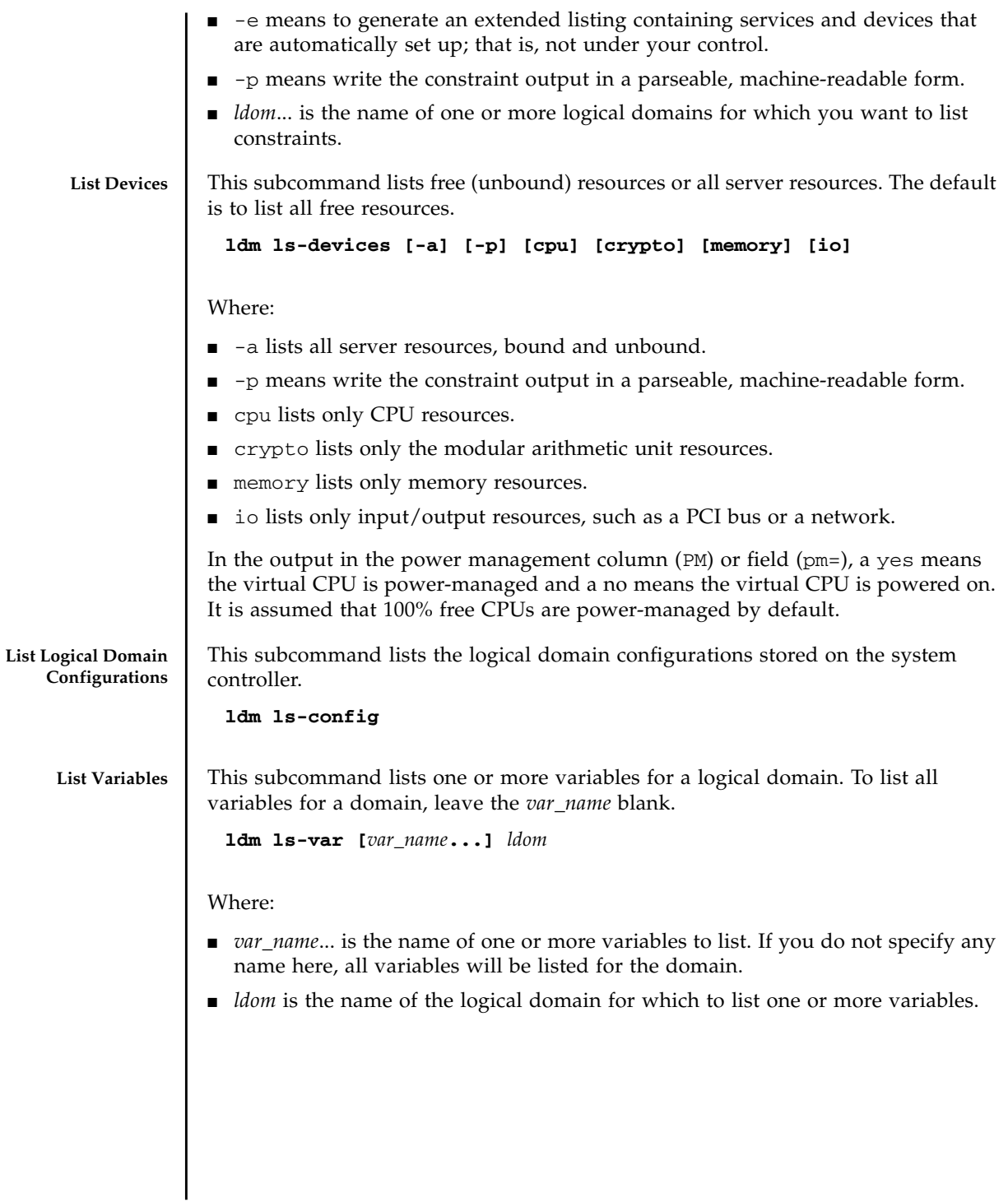

#### **EXAMPLES L. EXAMPLE 1** Create Default Services

Set up the three default services, virtual disk server, virtual switch, and virtual console concentrator, so that you can export those services to the guest domains.

```
# ldm add-vds primary-vds0 primary
# ldm add-vsw net-dev=e1000g0 primary-vsw0 primary
# ldm add-vcc port-range=5000-5100 primary-vcc0 primary
```
#### **EXAMPLE 2** List Services

You can list services to ensure they have been created correctly or to see what services you have available.

```
#ldm ls-services primary
VCC
  NAME LDOM PORT-RANGE
  primary-vcc0 primary 5000-5100
VSW
  NAME LDOM MAC NET-DEV DEVICE
DEFAULT-VLAN-ID PVID VID MODE
 primary-vsw0 primary 00:14:4f:f9:68:d0 e1000g0 switch@0
1 1
VDS
  NAME LDOM VOLUME OPTIONS MPGROUP DEVICE
  primary-vds0 primary
```
**EXAMPLE 3** Set Up the Control Domain Initially

The control domain, named primary, is the initial domain that is present when you install the Logical Domains Manager. The control domain has a full complement of resources, and those resources depend on what server you have. Set only those resources you want the control domain to keep, so that you can allocate the remaining resources to the guest domains. Then you can save the configuration on the system controller. Then you must reboot so the changes take place.

If you want to enable networking between the control domain and the other domains, you must plumb the virtual switch on the control domain. You must enable the virtual network terminal server daemon, vntsd(1M), to use consoles on the guest domains.

```
# ldm set-crypto 1 primary
# ldm set-vcpu 4 primary
# ldm set-mem 4G primary
# ldm add-config initial
# shutdown -y -g0 -i6
# ifconfig -a
# ifconfig vsw0 plumb
# ifconfig e1000g0 down unplumb
# ifconfig vsw0 IP_of_e1000g0 netmask netmask_of_e1000g0 broadcast + up
# svcadm enable vntsd
```
#### **EXAMPLE 4** List Bindings

You can list bindings to see if the control domain has the resources you specified, or what resources are bound to any domain.

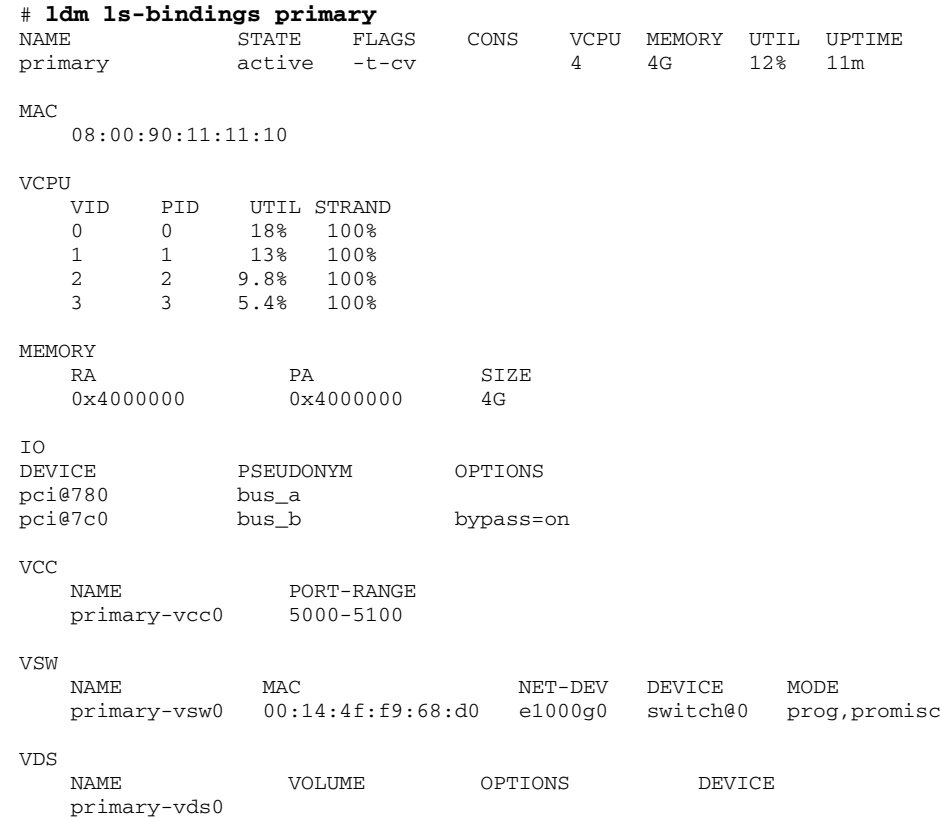

#### **EXAMPLE 5** Create a Logical Domain

Ensure you have the resources to create the desired guest domain configuration, add the guest domain, add the resources and devices you want the domain to have, set boot parameters to tell the system how to behave on startup, bind the resources to the domain, and save the guest domain configuration in an XML file for backup. You also might want to save the primary and guest domain configurations on the

SC. Then you can start the domain, find the TCP port of the domain, and connect to it through the default virtual console service.

```
# ldm ls-devices
# ldm add-dom ldg1
# ldm add-vcpu 4 ldg1
# ldm add-mem 512m ldg1
# ldm add-vnet vnet1 primary-vsw0 ldg1
# ldm add-vdsdev /dev/dsk/c0t1d0s2 vol1@primary-vds0
# ldm add-vdisk vdisk1 vol1@primary-vds0 ldg1
# ldm set-var auto-boot\?=false ldg1
# ldm set-var boot-device=vdisk1 ldg1
# ldm bind-dom ldg1
# ldm ls-constraints -x ldg1 > ldg1.xml
# ldm add-config ldg1_4cpu_512M
# ldm start-dom ldg1
# ldm ls -l ldg1
# telnet localhost 5000
```
**EXAMPLE 6** Use One Terminal for Many Guest Domains

Normally, each guest domain you create has its own TCP port and console. Once you have created the first guest domain (ldg1 in this example), then you can use the ldm set-vcons command to attach all the other domains (second domain is ldg2 in this example) to the same console port. Note that the set-vcons subcommand works only on a inactive domain.

# **ldm set-vcons group=ldg1 service=primary-vcc0 ldg2**

If you do the ldm ls -l command after performing the set-vcons commands on all guest domains but the first, you can see that all domains are connected to the same port. Refer to the Solaris 10 OS vntsd(1M) man page for more information about using consoles.

**EXAMPLE 7** Add a Virtual PCI Bus to a Logical Domain

I/O domains are a type of service domain that have direct ownership of and direct access to physical I/O devices. The I/O domain then provides the service to the guest domain in the form of a virtual I/O device. This example shows how to add a virtual PCI bus to a logical domain.

```
# ldm add-io bypass=on pci@7c0 ldg1
```
**EXAMPLE 8** Add Virtual Data Plane Channel Functionality for Netra Only

If your server has a Netra DPS environment, you might want to add virtual data plane channel functionality. First, you would add a virtual data plane channel service (primary-vdpcs0 for example) to the service domain; in this case, the primary domain.

# **ldm add-vdpcs primary-vdpcs0 primary**

Now that you have added the service to the service domain (primary), you can add the virtual data plane channel client ( $vdpec1$ ) to a guest domain ( $1dg1$ ).

```
# add-vdpcc vdpcc1 primary-vdpcs0 ldg1
```

```
EXAMPLE 9 Cancel Delayed Reconfiguration Operations for a Domain
```
A delayed reconfiguration operation blocks configuration operations on all other domains. There might be times when you want to cancel delayed configuration operations for one domain; for example, so you can perform other configuration commands on that domain or other domains. For another example, you might have attempted to add some memory to a domain (ldg1) and the Logical Domains Manager invoked delayed reconfiguration because the domain was not stopped. With this command, you can undo the delayed reconfiguration operation, stop the domain, and add memory again.

```
# ldm cancel-operation reconf ldg1
```
**EXAMPLE 10** Migrate a Domain

You can migrate a logical domain to another machine. This example shows a successful migration.

```
# ldm migrate ldg1 root@dt90-187:ldg
```

```
Target password:
#
```
**ATTRIBUTES** Refer to the Solaris OS attributes(5) man page for a description of the following attributes:

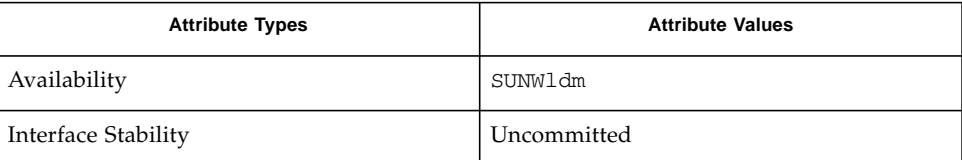

**REFER ALSO** Refer also to the Solaris OS dumpadm(1M) man page, the Solaris OS vntsd(1M) man page, and the *Logical Domains (LDoms) 1.1 Administration Guide*.